# **SUUNTO TRAVERSE ALPHA**

BEDIENUNGSANLEITUNG

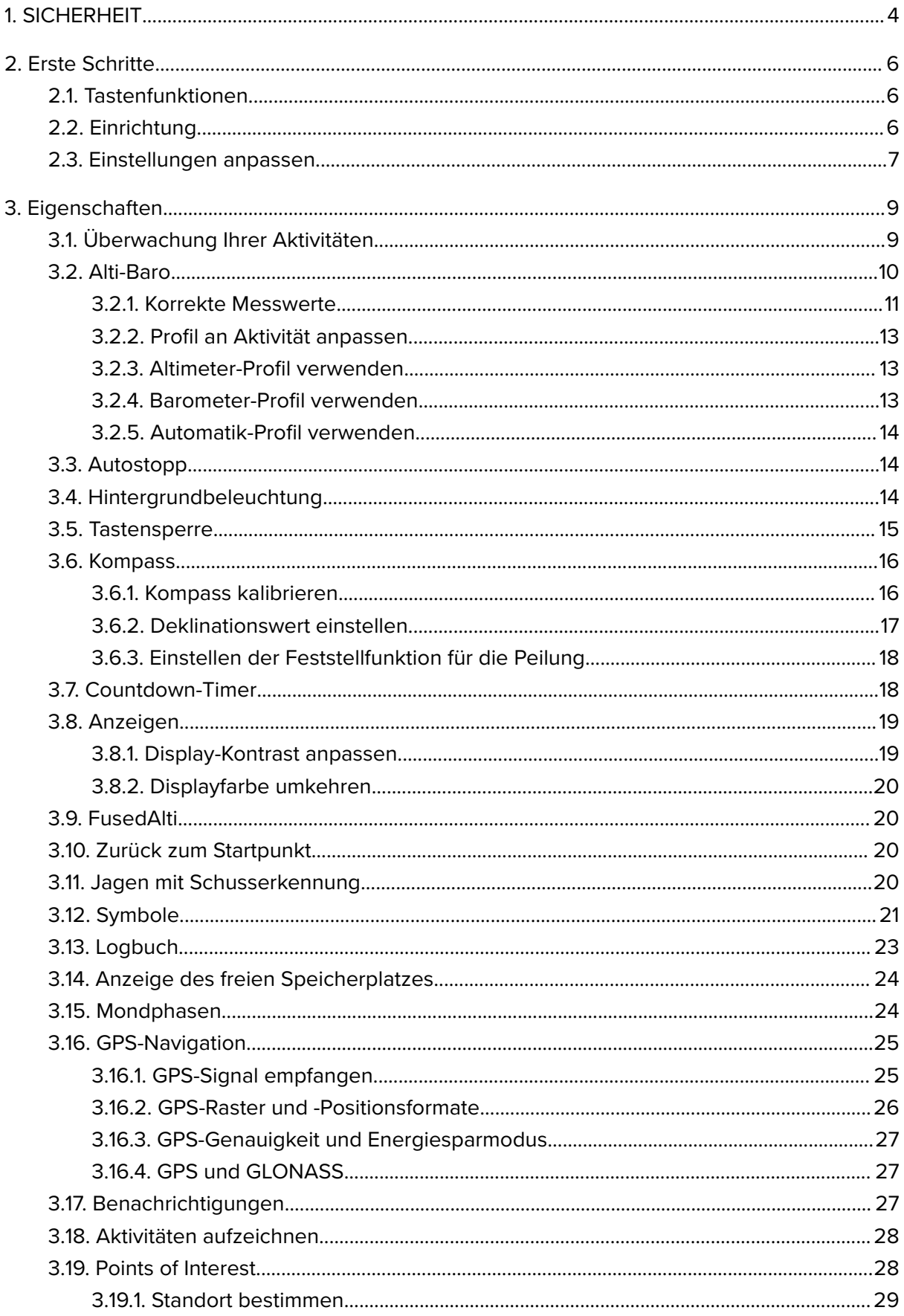

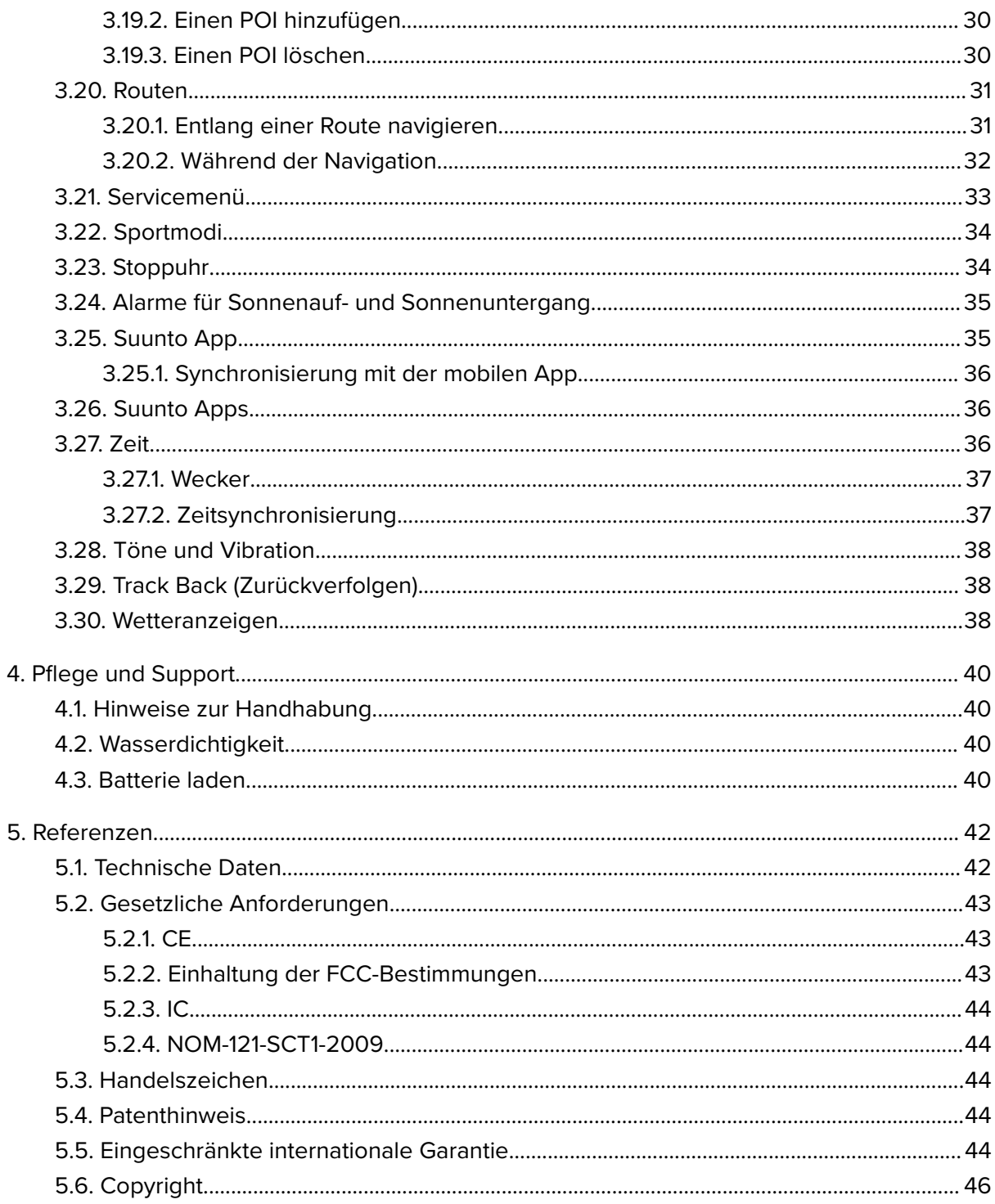

# <span id="page-3-0"></span>1. SICHERHEIT

#### **Bedeutung der Sicherheitshinweise**

*WARNUNG: - Weist auf Verfahren oder Situationen hin, die zu schweren Verletzungen oder Todesfällen führen können.*

*ACHTUNG: - Weist auf Verfahren oder Situationen hin, bei denen das Produkt beschädigt werden kann.*

*HINWEIS: - Hebt wichtige Informationen hervor.*

*TIPP: - Weist auf zusätzliche Tipps zur Verwendung der Gerätefunktionen hin.*

#### **Sicherheitshinweise**

*WARNUNG: OBWOHL UNSERE PRODUKTE ALLEN BRANCHENNORMEN ENTSPRECHEN, KÖNNEN DURCH DEN HAUTKONTAKT MIT DEM PRODUKT ALLERGISCHE REAKTIONEN ODER HAUTIRRITATIONEN HERVORGERUFEN WERDEN. VERWENDEN SIE DAS PRODUKT IN DIESEM FALL NICHT WEITER, UND SUCHEN SIE EINEN ARZT AUF.*

*WARNUNG: SPRECHEN SIE IMMER MIT IHREM ARZT, BEVOR SIE MIT EINEM TRAININGSPROGRAMM BEGINNEN. ZU INTENSIVES TRAINING KANN IHRE GESUNDHEIT GEFÄHRDEN.*

*WARNUNG: NUR FÜR FREIZEITSPORT KONZIPIERT.*

*WARNUNG: VERLASSEN SIE SICH NIE AUSSCHLIESSLICH AUF DIE GPS-DATEN. BEACHTEN SIE, DASS DIE ANGABEN ZUR BATTERIENUTZUNGSDAUER SCHÄTZWERTE SIND. VERWENDEN SIE IMMER ZUSÄTZLICHE KARTEN UND ANDERE ZUSATZMATERIALIEN, DIE IHRE SICHERHEIT GEWÄHRLEISTEN.*

*ACHTUNG: BRINGEN SIE DAS PRODUKT NICHT MIT LÖSUNGSMITTELN IN KONTAKT, DA DIESE DIE OBERFLÄCHE BESCHÄDIGEN KÖNNEN.*

*ACHTUNG: BRINGEN SIE DAS PRODUKT NICHT MIT INSEKTENSCHUTZMITTELN IN KONTAKT, DA DIESE DIE OBERFLÄCHE BESCHÄDIGEN KÖNNEN.*

*ACHTUNG: AUS UMWELTSCHUTZGRÜNDEN MUSS DAS PRODUKT ALS ELEKTRONIKABFALL ENTSORGT WERDEN.*

*ACHTUNG: UM BESCHÄDIGUNGEN ZU VERMEIDEN, SCHÜTZEN SIE DAS PRODUKT VOR STÖSSEN UND VOR DEM HERUNTERFALLEN.*

*HINWEIS: Die von Suunto verwendeten hochmodernen Sensoren und Algorithmen erstellen Messdaten, die Sie bei Ihren Aktivitäten und Abenteuern hilfreich einsetzen können. Wir versuchen, diese Daten so genau wie möglich zu berechnen. Jedoch sind die von unseren Produkten und Dienstleistungen erfassten Daten nicht hundertprozentig zuverlässig. Deshalb können auch die aus ihnen ermittelten Kennzahlen ungenau sein. Kalorienverbrauch, Herzfrequenz, Ortsbestimmung, Erkennen von Bewegung, Erfassen von Aufnahmen, Anzeigen für physischen Stress und andere Messwerte stimmen eventuell nicht mit der Realität überein Suuntos Produkte und Dienstleistungen dienen nur der Freizeitgestaltung und dürfen keinesfalls zu medizinischen Zwecken verwendet werden.*

# <span id="page-5-0"></span>2. Erste Schritte

# 2.1. Tastenfunktionen

Die Suunto Traverse Alpha hat fünf Tasten, mit denen Sie die Funktionen aufrufen können.

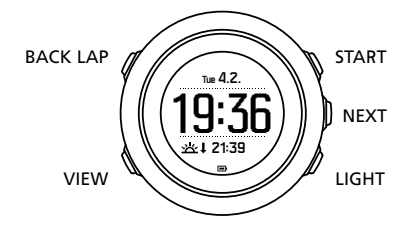

[START] :

- Zum Öffnen des Startmenüs;
- **•** Zum Unterbrechen oder Wiederaufnehmen einer Aufzeichnung oder eines Timers;
- **•** Zum Erhöhen eines Werts, oder um im Menü nach oben zu gehen;
- **•** Zum Beginnen einer Aufzeichnung, oder Anzeigen einer Liste der zur Verfügung stehenden Modi, gedrückt halten;
- **•** Zum Beenden und Speichern einer Aufzeichnung gedrückt halten;

[NEXT] :

- **•** Zum Umschalten zwischen Anzeigen;
- Zum Öffnen bzw. Akzeptieren einer Einstellung;
- **•** Zum Aufrufen oder Beenden des Optionsmenüs gedrückt halten;

[LIGHT] :

- **•** Zum Einschalten der Hintergrundbeleuchtung;
- **•** Zum Herabsetzen eines Wertes, oder um im Menü nach unten zu gehen;
- **•** Zum Aktivieren der Taschenlampenfunktion gedrückt halten;
- **•** Zum Deaktivieren der Taschenlampenfunktion kurz drücken;

[BACK LAP] :

- **•** Um zum vorherigen Menü zurückzukehren;
- **•** Um während einer Aufzeichnung eine weitere Runde hinzuzufügen;
- **•** Tastensperre durch Gedrückthalten ein- oder ausschalten;

[VIEW] :

- **•** Zum Aufrufen weiterer Display-Anzeigen;
- **•** Zum Speichern eines POI gedrückt halten;

*TIPP: Wenn Sie Werte verändern möchten, können Sie das Scrollen durch Anzeigen mit Gedrückthalten von [START] oder [LIGHT] beschleunigen.*

# 2.2. Einrichtung

Wenn Sie Ihre Uhr zum ersten Mal verwenden:

1. Halte [START] gedrückt, um das Gerät zu aktivieren.

<span id="page-6-0"></span>2. Drücke [START] oder [LIGHT] , um zur gewünschten Sprache zu scrollen und drücke [NEXT] , um zu schließen.

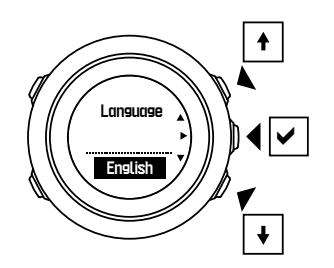

3. Nehme die weiteren Ersteinstellungen mit Hilfe des Startassistenten vor. Lege die Werte mit [START] oder [LIGHT] fest und drücke [NEXT] , um anzunehmen und zum nächsten Schritt zu gehen.

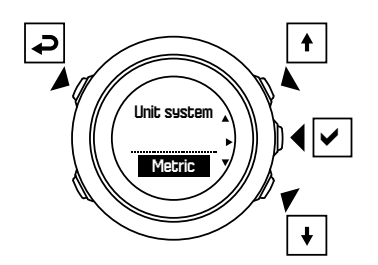

Wenn der Einrichtungsassistent abgeschlossen ist, laden Sie die Batterie der Uhr mit dem mitgelieferten USB-Kabel, bis sie voll aufgeladen ist.

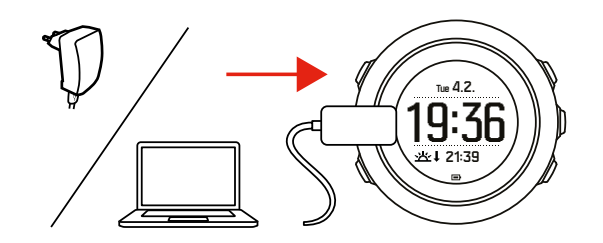

**HINWEIS:** Wenn das Batteriesymbol blinkt, muss die Suunto Traverse Alpha vor der *Benutzung geladen werden.*

*HINWEIS: Wenn die Batterie vollständig entleert war und Sie das Produkt nach dem Aufladen wieder starten möchten, halten Sie START gedrückt.*

#### 2.3. Einstellungen anpassen

Du kannst die Einstellungen deiner Suunto Traverse Alpha direkt auf der Uhr ändern.

So änderst du die Einstellungen auf der Uhr:

1. Halte [NEXT] gedrückt, um das Optionsmenü aufzurufen.

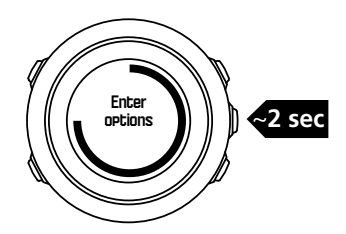

- 2. Scrolle mit [START] und [LIGHT] durch das Menü.
- 3. Drücke zum Öffnen einer Einstellung auf [NEXT].
- 4. Drücke zum Anpassen der Einstellungswerte auf [START] und [LIGHT] und bestätige mit [NEXT].

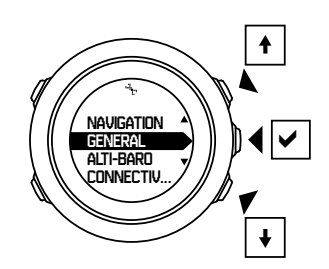

5. Kehre zum vorherigen Menü durch Drücken auf [BACK LAP] zurück, oder halte [NEXT] gedrückt, um das Menü zu verlassen.

# <span id="page-8-0"></span>3. Eigenschaften

# 3.1. Überwachung Ihrer Aktivitäten

Die Suunto Traverse zählt Ihre täglichen Schritte und schätzt die während des Tages verbrannten Kalorien anhand Ihrer persönlichen Einstellungen.

Ihre ungefähre Schrittanzahl steht in der Zeitanzeige als Standardanzeige zur Verfügung. Drücken Sie auf [VIEW] , um in die Anzeige für die Schrittzählung zu wechseln. Die Schrittzählung wird alle 60 Sekunden aktualisiert.

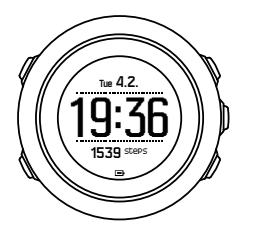

Die täglich gezählten Schritte und verbrannten Kalorien werden unter **DISPLAYS** » **Schritte** angezeigt. Die Werte werden jeden Tag um Mitternacht zurückgesetzt.

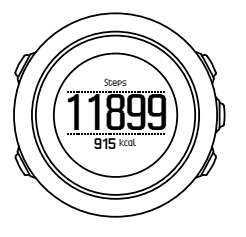

*HINWEIS: Die Zählung der Schritte basiert auf Ihren Bewegungen, die von Sensoren in der Uhr erfasst werden. Die angezeigten Werte sind Schätzwerte und können nicht als Grundlage für medizinische Behandlungen verwendet werden.*

# Zurückgelegte Schritte

In der Suunto Traverse Alpha werden Ihre gesamten gezählten Schritte in einer Verlaufsanzeige gespeichert. Zu den Daten der Schrittzählung gehören Ihre täglichen Schritte, wie auch eine Übersicht über den Wochen-, Monats- und Jahrestrend. Die Schrittanzeige kann im Startmenü unter**DISPLAYS** » **Schritte** angezeigt bzw. ausgeblendet werden. Wenn sie aktiviert ist, können Sie die Verlaufsanzeige Ihrer Schritte durch Drücken auf [NEXT] und Scrollen durch die aktiven Displays ansehen.

<span id="page-9-0"></span>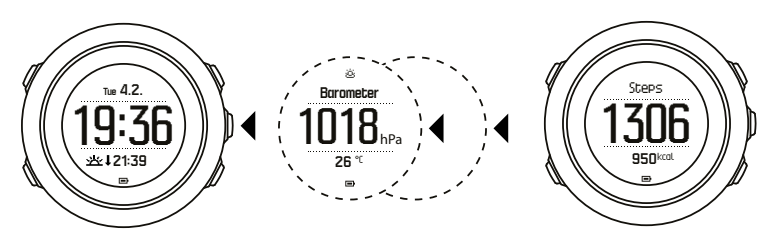

Wochen-, Monats- und Jahrestrends drücken Sie in der Schrittanzeige auf [VIEW] .

Zum Ansehen Ihrer

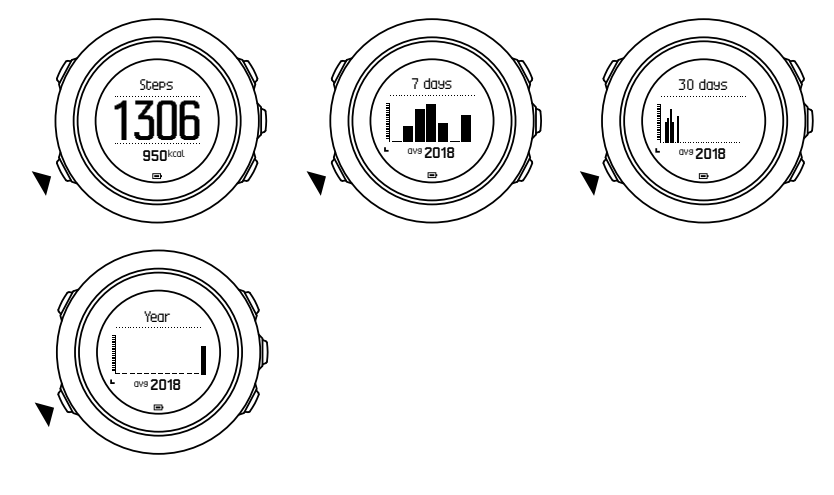

### 3.2. Alti-Baro

Die Suunto Traverse Alpha misst kontinuierlich den absoluten Luftdruck mit Hilfe des integrierten Drucksensors. Sie berechnet die Höhe bzw. den Luftdruck auf Meereshöhe auf Basis dieses Messwerts und der Referenzwerte.

Drei Profile stehen zur Verfügung: **Automatisch**, **Höhenmesser** und**Barometer**. Weitere Informationen zum Einstellen von Profilen finden Sie unter *[3.2.2. Profil an Aktivität anpassen](#page-12-0)*.

Zum Aufrufen der Alti-Baro-Daten drücken Sie in der Zeitanzeige auf [NEXT] , oder aktivieren Sie das Alti-Baro-Display im Anzeigenmenü.

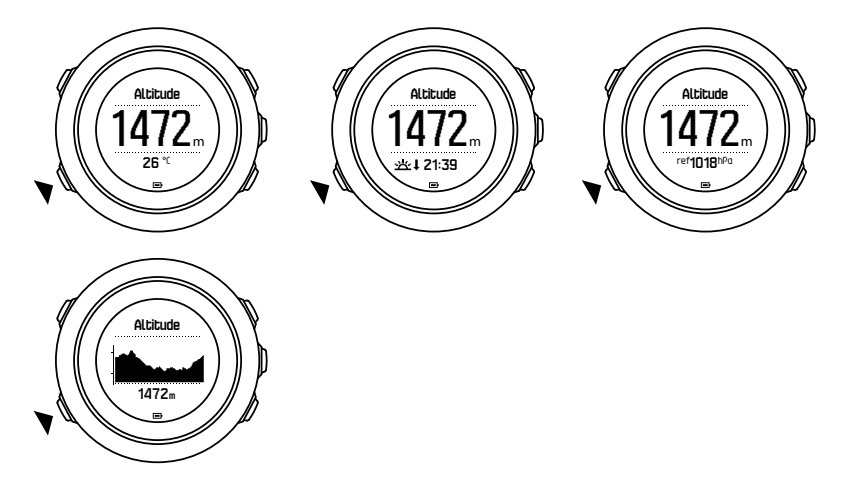

Durch Drücken auf [VIEW] können Sie zwischen verschiedenen Ansichten wechseln.

Im Höhenmesserprofil wird angezeigt:

- **•** Höhe + Temperatur
- **•** Höhe + Sonnenaufgang/Sonnenuntergang
- <span id="page-10-0"></span>**•** Höhe + Referenzpunkt
- **•** 12-Std.-Höhengrafik + Höhe

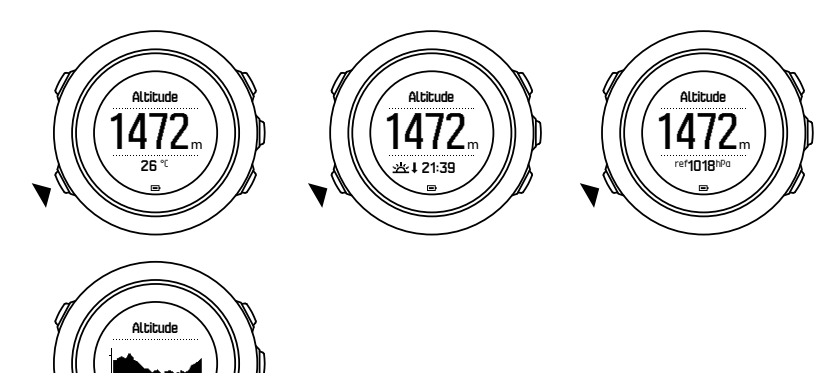

Im Barometerprofil erhalten Sie die zugehörigen Ansichten:

**•** Barometerdruck + Temperatur

1472<sup>m</sup>

- **•** Barometerdruck + Sonnenaufgang/Sonnenuntergang
- **•** Barometerdruck + Referenzpunkt
- **•** 24-Std.-Grafik über Barometerdruck + Barometerdruck

Die Anzeigen für Sonnenaufgangs- und -untergangszeiten sind verfügbar, wenn das GPS aktiviert ist. Wenn das GPS nicht aktiv ist, basieren die Sonnenaufgangs- und untergangszeiten auf den letzten aufgezeichneten GPS-Daten.

Sie können die Alti-Baro-Anzeige im Startmenü anzeigen/ausblenden.

Ausblenden der Alti-Baro-Anzeige:

- 1. Drücken Sie in der Zeitansicht auf [START] .
- 2. Scrollen Sie mit [LIGHT] zu**DISPLAYS** und drücken Sie auf [NEXT] .
- 3. Scrollen Sie zu **Höhe-Baro beenden** und bestätigen Sie mit [NEXT] .
- 4. Halten Sie zum Beenden [NEXT] gedrückt.

Um das Display wieder anzuzeigen, wiederholen Sie das Verfahren und wählen Sie **Höhe-Baro**.

*HINWEIS: Wenn Sie Ihre Suunto Traverse Alpha am Handgelenk tragen, müssen Sie sie für eine genaue Temperaturanzeige abnehmen, da Ihre Körpertemperatur die tatsächlichen Messwerte beeinflusst.*

#### 3.2.1. Korrekte Messwerte

Wenn Sie für Ihre Outdoor-Aktivität präzise Werte für den Luftdruck auf Meereshöhe oder die Höhe benötigen, müssen Sie Ihre Suunto Traverse Alpha kalibrieren, indem Sie Ihre aktuelle Höhe oder den aktuellen Luftdruck auf Meereshöhe eingeben.

*TIPP: Absoluter Luftdruck und bekannter Höhenreferenzwert = Luftdruck auf Meereshöhe. Absoluter Luftdruck und bekannter Luftdruck auf Meereshöhe = Höhe.* Die genaue Höhe Ihres Standorts wird auf den meisten topographischen Karten oder in Google Earth angegeben. Referenzwerte für den Luftdruck auf Meereshöhe für Ihren Standort finden Sie auf den Websites der regionalen Wetterdienste.

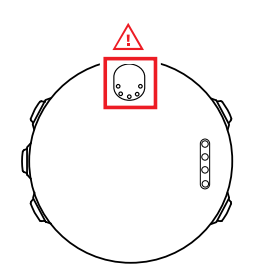

*ACHTUNG: Halten Sie den Bereich um den Sensor herum frei von Schmutz und Sand.* Stecken Sie nie Dinge in die Sensoröffnungen.

Wenn **FusedAlti** aktiviert ist, wird die Höhenmessung automatisch mit **FusedAlti** und den kalibrierten Daten für Höhe und Luftdruck auf Meereshöhe korrigiert. Weitere Informationen finden Sie unter *[3.9. FusedAlti](#page-19-0)*.

Änderungen der Wetterlage vor Ort beeinflussen die Höhenmesswerte. Bei sich häufig ändernden Wetterbedingungen ist es ratsam, den aktuellen Höhenreferenzwert häufig zurückzusetzen – wenn die Referenzwerte zur Verfügung stehen, am besten vor Beginn Ihrer Tour. Bei stabiler Wetterlage muss der Referenzwert nicht aktualisiert werden.

So legen Sie die Referenzwerte für den Luftdruck auf Meereshöhe und für die Höhe fest:

- 1. Halten Sie [NEXT] gedrückt, um das Optionsmenü aufzurufen.
- 2. Scrollen Sie zu **HÖHE-BARO**, mit der Taste [LIGHT] , und bestätigen Sie die Auswahl mit [NEXT] .
- 3. Drücken Sie auf [NEXT], um Referenz zu öffnen. Folgende Optionen stehen für die Einstellungen zur Verfügung:
- 4. FusedAlti: Das GPS wird eingeschaltet, und die Uhr beginnt mit der Höhenberechnung unter Verwendung von FusedAlti.
- 5. **Höhe**: Legen Sie Ihre Höhe manuell fest.
- 6. **Luftdruck Meereshöhe**: Legen Sie den Wert für den Luftdruck auf Meereshöhe manuell fest.
- 7. Stellen Sie den Referenzwert mit [START] oder [LIGHT] ein. Bestätigen Sie die Einstellung mit [NEXT] .

*TIPP: Wenn keine Aktivität aufgezeichnet wird, drücken Sie im Alti-Baro-Display auf [START] , um direkt in das Menü HÖHE-BARO zu gelangen.*

#### Verwendungsbeispiel: Höhenreferenzwert einstellen

Es ist der zweite Tag Ihrer Trekkingtour. Sie stellen fest, dass Sie beim Aufbruch am Morgen vergessen haben, vom Barometerprofil auf das Altimeter-Profil umzustellen. Sie wissen, dass die aktuelle Höhenanzeige ihrer Suunto Traverse Alpha nicht stimmt.

Sie steuern daher die nächste Position an, für die auf Ihrer topographischen Karte ein Höhenreferenzwert angegeben ist. Sie korrigieren den Höhenreferenzwert Ihrer Suunto Traverse Alpha entsprechend und stellen auf das Altimeter-Profil um. Nun sind Ihre Höhenmesswerte wieder korrekt.

#### <span id="page-12-0"></span>3.2.2. Profil an Aktivität anpassen

Das Altimeter-Profil empfiehlt sich bei Outdoor-Aktivitäten, in denen Höhenwechsel eine Rolle spielen (wie Wandertouren im Gebirge).

Das Barometer-Profil empfiehlt sich bei Outdoor-Aktivitäten, in denen Höhenwechsel keine Rolle spielen (wie Kanufahren).

Um korrekte Messdaten zu erhalten, müssen Sie das Profil an Ihre Aktivität anpassen. Sie können entweder die Suunto Traverse Alpha mit dem automatischen Profil ein passendes Profil für Ihre Aktivität auswählen lassen oder selbst ein Profil auswählen.

So stellen Sie das Profil Alti-Baro ein:

- 1. Halten Sie [NEXT] gedrückt, um das Optionsmenü aufzurufen.
- 2. Scrollen Sie zu **HÖHE-BARO**, mit der Taste [LIGHT] , und bestätigen Sie die Auswahl mit [NEXT] .
- 3. Scrollen Sie zu **Profil**, mit der Taste [START] , und bestätigen Sie die Auswahl mit [NEXT] .
- 4. Ändern Sie das Profil mit [START] oder [LIGHT] und bestätigen Sie Ihre Auswahl mit [NEXT] .
- 5. Halten Sie zum Beenden [NEXT] gedrückt.

#### Inkorrekte Messwerte

Wenn das Altimeter-Profil über einen längeren Zeitraum aktiviert ist, während sich die Uhr an einem festen Standort befindet, und sich gleichzeitig die Wetterlage vor Ort ändert, werden keine korrekten Höhenmesswerte angezeigt.

Wenn das Altimeter-Profil aktiviert ist und die Wetterlage sich häufig ändert, während Sie an Höhe gewinnen oder verlieren, liefert die Uhr keine korrekten Messwerte.

Wenn das Barometer-Profil über einen längeren Zeitraum aktiviert ist, während Sie an Höhe gewinnen oder verlieren, geht die Uhr davon aus, dass Sie stillstehen, und interpretiert die Höhenänderungen als Veränderungen des Luftdrucks auf Meereshöhe. Daher erhalten Sie inkorrekte Messwerte für den Luftdruck auf Meereshöhe.

#### 3.2.3. Altimeter-Profil verwenden

Mit dem Altimeter-Profil wird die Höhe auf Basis von Referenzwerten ermittelt. Als Referenzwert kann entweder der Luftdruck auf Meereshöhe oder ein Höhenwert verwendet werden. Wenn das Altimeter-Profil aktiv ist, wird das Altimeter-Symbol oben im Alti-Baro-Display angezeigt.

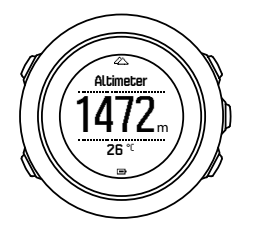

#### 3.2.4. Barometer-Profil verwenden

Das Barometer-Profil zeigt den aktuellen Luftdruck auf Meereshöhe an. Dieser basiert auf den gegebenen Referenzwerten und dem laufend gemessenen absoluten Luftdruck.

<span id="page-13-0"></span>Wenn das Barometer-Profil aktiviert ist, wird das Barometer-Symbol auf dem Display angezeigt.

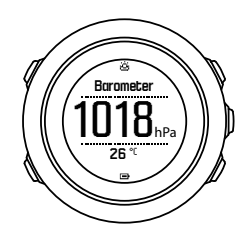

#### 3.2.5. Automatik-Profil verwenden

Das automatische Profil schaltet je nach Ihren Bewegungen zwischen den Profilen Altimeter und Barometer um.

Es ist nicht möglich, Wetter- und Höhenänderungen gleichzeitig zu messen, da beide Messungen auf dem Luftdruck in der Umgebung basieren. Die Suunto Traverse Alpha registriert vertikale Bewegungen und wechselt bei Bedarf zur Höhenmessung. Die Höhenanzeige reagiert auf Höhenwechsel mit einer maximalen Verzögerung von 10 Sekunden.

Wenn Sie sich auf gleichbleibender Höhe befinden (weniger als 5 Meter vertikale Bewegung innerhalb von 12 Minuten), interpretiert die Suunto Traverse Alpha alle Luftdruckänderungen als Wetterwechsel. Das Messintervall beträgt 10 Sekunden. Wenn die Höhenmessung gleich bleibt, werden Ihnen Wetteränderungen in der Anzeige des Luftdrucks auf Meereshöhe angezeigt.

Wenn Sie Ihre Höhe verändern (mehr als 5 Meter vertikale Bewegung innerhalb von 3 Minuten), interpretiert die Suunto Traverse Alpha alle Druckveränderungen als Höhenveränderungen.

Je nachdem, welches Profil aktiv ist, können Sie in der Alti-Baro-Anzeige Altimeter oder Barometer mit [VIEW] öffnen.

*HINWEIS: Wenn Sie das automatische Profil verwenden, werden die Symbole für Barometer oder Altimeter nicht auf dem Alti-Baro-Display angezeigt.*

# 3.3. Autostopp

Autostopp unterbricht die Aufzeichnung deiner Aktivität, wenn deine Geschwindigkeit unter 2 km/h (1,2 mph) liegt. Wenn sich deine Geschwindigkeit wieder auf mehr als 3 km/h (1,9 mph) beschleunigt, wird die Aufzeichnung automatisch fortgesetzt.

Du kannst Autostopp für jeden Sportmodus in SuuntoLink in den erweiterten Einstellungen des Sportmodus ein- bzw. ausschalten.

# 3.4. Hintergrundbeleuchtung

Durch Drücken von [LIGHT] aktivierst du die Hintergrundbeleuchtung.

Standardmäßig schaltet sich die Hintergrundbeleuchtung für einige Sekunden ein und dann automatisch aus.

Es gibt vier Modi für die Hintergrundbeleuchtung:

- <span id="page-14-0"></span>**• Normal**: Wenn du auf [LIGHT] drückst oder der Alarm ertönt, wird die Hintergrundbeleuchtung für einige Sekunden eingeschaltet. Dies ist die Standardeinstellung.
- **• Aus**: Die Hintergrundbeleuchtung wird weder beim Drücken einer Taste noch beim Ertönen des Alarms eingeschaltet.
- **• Nacht**: Die Hintergrundbeleuchtung wird für einige Sekunden eingeschaltet, wenn du eine beliebige Taste drückst oder wenn der Alarm ertönt.
- **• Schalter**: Die Hintergrundbeleuchtung schaltet sich ein, wenn du [LIGHT] drückst und bleibt an, bis du [LIGHT] erneut drückst.

Du kannst die allgemeine Einstellung der Hintergrundbeleuchtung in den Uhreneinstellungen unter **ALLGEMEIN** » **Töne/Anzeige** » **Hintergrundbel.** ändern.

Du kannst die Farbe der Hintergrundbeleuchtung ändern, wenn du Rot verwendest und die Helligkeit auf 10 % zurücksetzst. So kannst du die Hintergrundbeleuchtung mit Nachtlichtgläsern erkennen.

Du kannst die Helligkeit der Hintergrundbeleuchtung (in Prozent) in den Uhreneinstellungen unter **Töne/Anzeige** » **Hintergrundbel.** ändern.

*TIPP: Wenn die Tasten [BACK LAP] und [START] gesperrt sind, kannst du die Hintergrundbeleuchtung trotzdem durch Drücken von [LIGHT] einschalten.*

*HINWEIS: Das Einstellen der Hintergrundbeleuchtung auf Rot hat keinen Einfluss auf die Farbe der Taschenlampe.*

# Taschenlampe

Suunto Traverse Alpha ist zusätzlich zu den normalen Modi für die Hintergrundbeleuchtung mit einem weiteren Modus ausgestattet, in dem die Hintergrundbeleuchtung automatisch auf maximale Helligkeit gestellt wird und als Taschenlampe verwendet werden kann. Halte zum Aktivieren der Taschenlampe [LIGHT] gedrückt.

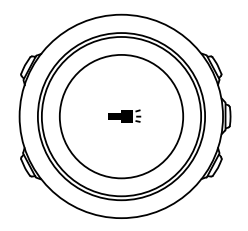

Das Taschenlampenlicht bleibt ca. vier Minuten lang eingeschaltet. Du kannst es jederzeit ausschalten, indem du auf [LIGHT] oder [BACK LAP] drückst.

### 3.5. Tastensperre

Mit [BACK LAP] werden Tasten ge- und entsperrt.

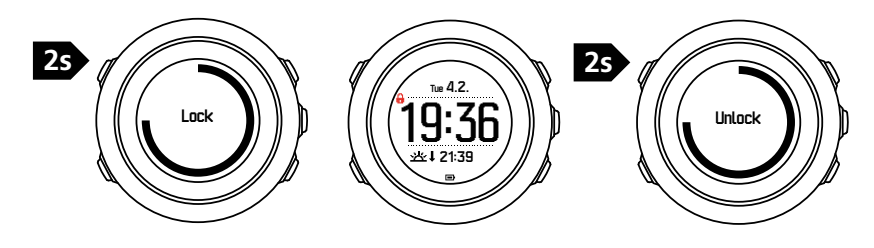

<span id="page-15-0"></span>Sie können die allgemeinen Einstellungen für die Tastensperre in den Uhreneinstellungen unter **ALLGEMEIN** » **Töne/Anzeige** » **Tastensperre** ändern.

Ihre Suunto Traverse Alpha verfügt über zwei optionale Tastensperren:

- **• Nur Aktion.**: Start- und Optionsmenü werden gesperrt.
- **• Alle Tast.**: Alle Tasten werden gesperrt. Die Hintergrundbeleuchtung kann im Modus **Nacht** aktiviert werden.

*TIPP: Verwenden Sie die Tastensperre Nur Aktion., um zu verhindern, dass Ihre Protokollaufzeichnung versehentlich gestartet oder gestoppt wird. Wenn die Tasten [BACK LAP] und [SART] gesperrt sind, können Sie die Anzeige trotzdem durch Drücken von [NEXT] und die Ansicht durch Drücken von [VIEW] ändern.*

## 3.6. Kompass

Die Suunto Traverse Alpha verfügt über einen digitalen Kompass, mit dem Sie sich in Relation zum magnetischen Nordpol orientieren können. Der Neigungsausgleich des Kompasses ermöglicht ein präzises Ablesen, selbst wenn der Kompass nicht waagerecht gehalten wird.

Sie können die Kompassanzeige im Startmenü durch Drücken von **DISPLAYS** » **Kompass** einbzw. ausblenden.

Der Kompass zeigt standardmäßig folgende Daten auf dem Display an

- **•** mittlere Zeile: Kompasskurs in Grad
- **•** untere Zeile: drücken Sie auf [VIEW] zur Anzeige der aktuellen Uhrzeit, der Himmelsrichtungen, oder von Leer (kein Wert).

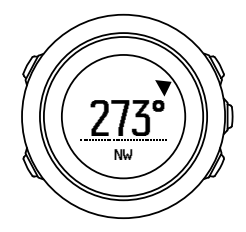

Sie können die im Kompassdisplay angezeigten Daten im Optionsmenü unter **Allgemein** » **Formate** » **Kompasseinheit** ändern. Wählen Sie, welcher Wert in der Mitte des Kompassdisplays angezeigt werden soll: Grad, Meilen oder Himmelsrichtungen.

Der Kompass schaltet nach einer Minute in den Energiesparmodus um. Mit [START] können Sie ihn wieder aktivieren.

#### 3.6.1. Kompass kalibrieren

Wenn Sie den Kompass zum ersten Mal benutzen, müssen Sie ihn zunächst kalibrieren. Drehen und neigen Sie die Uhr in verschiedene Richtungen, bis sie einen Piepton abgibt, der anzeigt, dass die Kalibrierung abgeschlossen ist.

<span id="page-16-0"></span>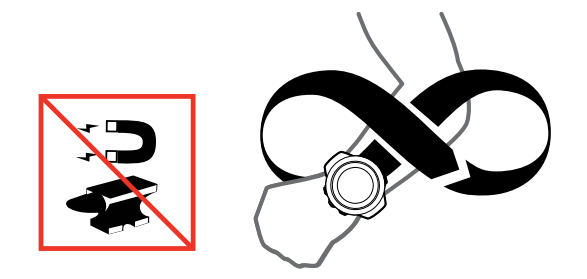

Bei erfolgreicher Kalibrierung wird die Nachricht **Kalibrierung erfolgreich** angezeigt. Ist die Kalibrierung nicht erfolgreich, wird die Nachricht **Kalibrierung fehlgeschlagen** angezeigt. Drücken Sie [START] , wenn Sie einen weiteren Kalibrierungsversuch durchführen möchten.

Wenn Sie den Kompass bereits kalibriert haben und ihn erneut kalibrieren möchten, können Sie die Kalibrierung manuell starten.

So starten Sie die Kompasskalibrierung manuell:

- 1. Halten Sie [NEXT] gedrückt, um das Optionsmenü aufzurufen.
- 2. Scrollen Sie zu **NAVIGATION**, mit der Taste [START] , und bestätigen Sie mit [NEXT] .
- 3. Scrollen Sie zu **Einstellungen**, mit der Taste [LIGHT] , und bestätigen Sie mit [NEXT] .
- 4. Scrollen Sie zu **Kompass**, mit der Taste [LIGHT] , und bestätigen Sie mit [NEXT] .
- 5. Drücken Sie [NEXT] , um **Kalibrierung** auszuwählen.

#### 3.6.2. Deklinationswert einstellen

Damit der Kompass korrekt abgelesen werden kann, müssen Sie den genauen Deklinationswert festlegen.

Karten auf Papier geben die geografische Nordrichtung an. Kompasse zeigen jedoch zum magnetischen Nordpol, der durch die Magnetfelder der Erde bestimmt wird. Da sich der geographische und der magnetische Norden nicht am selben Ort befinden, müssen Sie die Deklination an Ihrem Kompass einstellen. Ihre Deklination entspricht dem Winkel zwischen magnetischem und geographischem Norden.

Der zu verwendende Deklinationswert ist auf den meisten Karten angegeben. Die genaue Position des magnetischen Nordpols ändert sich jährlich. Die präzisesten und aktuellsten Deklinationswerte finden Sie daher im Internet (zum Beispiel auf *[www.magnetic](http://www.magnetic-declination.com)[declination.com](http://www.magnetic-declination.com)*).

Orientierungskarten werden immer in Relation zur magnetischen Nordrichtung gezeichnet. Wenn Sie Orientierungskarten verwenden, müssen Sie daher die Deklination ausschalten, indem Sie den Deklinationswert auf "O Grad" festlegen.

So stellen Sie den Deklinationswert ein:

- 1. Halten Sie [NEXT] gedrückt, um das Optionsmenü aufzurufen.
- 2. Scrollen Sie zu **NAVIGATION**, mit der Taste [START] , und bestätigen Sie die Auswahl mit [NEXT] .
- 3. Scrollen Sie zu **Einstellungen**, mit der Taste [LIGHT] , und bestätigen Sie die Auswahl mit [NEXT] .
- 4. Scrollen Sie zu **Kompass**, mit der Taste [LIGHT] , und bestätigen Sie die Auswahl mit [NEXT] .
- 5. Scrollen Sie zu **Deklination**, mit der Taste [LIGHT] , und bestätigen Sie die Auswahl mit [NEXT] .

<span id="page-17-0"></span>6. Wählen Sie zum Ausschalten der Deklination **--**, **W** (Westen) oder **O** (Osten). Stellen Sie den Deklinationswert mit [START] oder [LIGHT] ein.

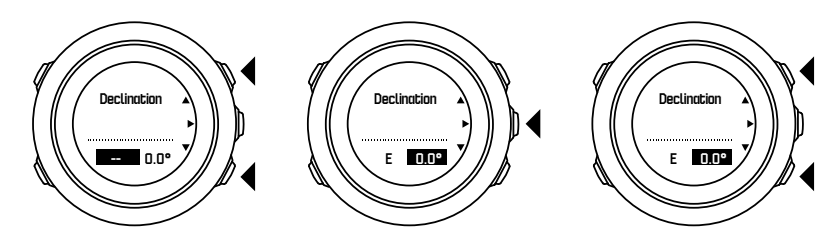

7. Drücken Sie [NEXT] zum Bestätigen der Einstellung.

*TIPP: Sie können das Navigationsmenü und die Kompasseinstellungen auch während* der Navigation öffnen, indem Sie auf [START] drücken.

3.6.3. Einstellen der Feststellfunktion für die Peilung

Mit der Funktionalität Feststellfunktion für die Peilung können Sie die Richtung zu Ihrem Ziel in Relation zum Norden markieren.

Feststellen der Peilung:

- 1. Halten Sie die Uhr bei aktivem Kompass vor sich und drehen Sie sich in Zielrichtung.
- 2. Um den aktuell als Peilung auf Ihrer Uhr angezeigten Grad festzustellen, drücken Sie auf [BACK LAP] .
- 3. Ein leeres Dreieck zeigt an, dass die Peilung in Relation zur Nord-Anzeige (ausgefülltes Dreieck) festgestellt ist.
- 4. Drücken Sie zum Aufheben der Feststellfunktion für die Peilung erneut auf [BACK LAP] .

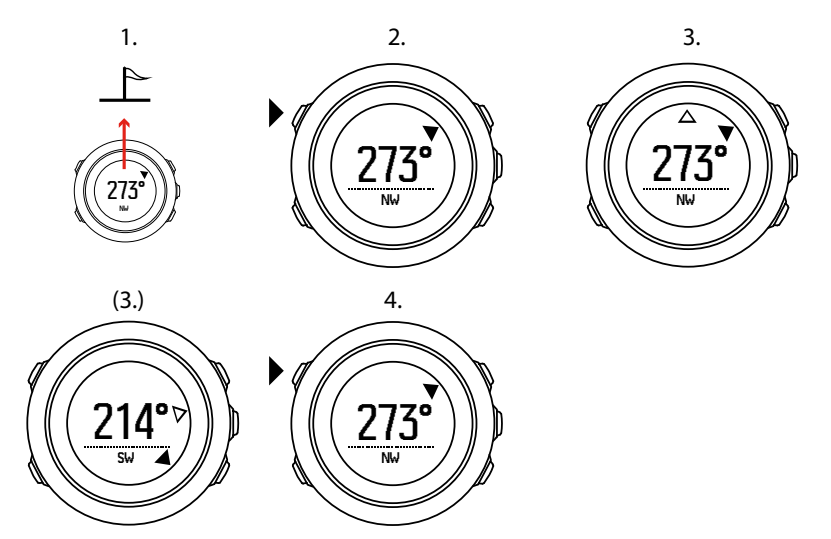

*HINWEIS: Wenn Sie den Kompass verwenden, während Sie eine Aktivität aufzeichnen, kann mit der Taste [BACK LAP] nur die Peilung festgestellt oder aufgehoben werden. Wenn Sie eine Runde mit [BACK LAP] machen möchten, verlassen Sie die Kompassansicht.*

### 3.7. Countdown-Timer

Sie können den Countdown-Timer einstellen, um von einer eingestellten Zeit auf Null herunterzuzählen. Sie können ihn im Startmenü durch Drücken von **DISPLAYS** » **Countdown** ein- bzw. ausblenden.

<span id="page-18-0"></span>Wenn der Countdown-Timer aktiviert ist, kann er geöffnet werden, indem Sie auf [NEXT] drücken, bis das Display angezeigt wird.

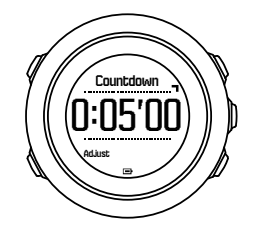

Standardmäßig ist die Countdown-Zeit auf fünf Minuten festgelegt. Sie können diese Zeit ändern, indem Sie auf [VIEW] drücken.

*TIPP: Sie können den Countdown unterbrechen bzw. fortsetzen, indem Sie die Taste [START] drücken.*

*HINWEIS: Bei laufender Aufzeichnung von Aktivitäten steht der Countdown-Timer nicht zur Verfügung.*

## 3.8. Anzeigen

Ihre Suunto Traverse Alpha ist mit verschiedenen Funktionalitäten, wie Kompass (siehe *[3.6.](#page-15-0) [Kompass](#page-15-0)*) und Stoppuhr (siehe *[3.23. Stoppuhr](#page-33-0)*) ausgestattet. Sie werden als Displays angezeigt, die Sie sich durch Drücken von [NEXT] ansehen können. Manche werden permanent angezeigt, andere können nach Bedarf ein- und ausgeblendet werden.

Anzeigen ein-/ausblenden:

- 1. Drücken Sie [START] , um das Startmenü aufzurufen.
- 2. Blättern Sie mit [LIGHT] zu **DISPLAYS** und drücken Sie auf [NEXT] .
- 3. In der Displayliste können Sie alle Funktionalitäten durch Blättern mit [START] oder [LIGHT] und Drücken auf [NEXT] ein- bzw. ausschalten. Wenn Sie das Display-Menü beenden möchten, halten Sie [NEXT] gedrückt.

Auch Ihre Sportmodi (siehe *[3.22. Sportmodi](#page-33-0)*) verfügen über verschiedene Anzeigen, die Sie benutzerdefiniert anpassen können, um bei der Aufzeichnung von Aktivitäten verschiedene Informationen anzuzeigen.

#### 3.8.1. Display-Kontrast anpassen

Den Display-Kontrast Ihrer Suunto Traverse Alpha können Sie in den Uhreneinstellungen festlegen.

So ändern Sie den Display-Kontrast:

- 1. Halten Sie [NEXT] gedrückt, um das Optionsmenü aufzurufen.
- 2. Drücken Sie auf [NEXT], um die Einstellungen **ALLGEMEIN** zu öffnen.
- 3. Drücken Sie auf [NEXT], um Töne/Anzeige zu öffnen.
- 4. Rollen Sie zu **Kontrast anzeigen**, mit der Taste [LIGHT] , und bestätigen Sie mit [NEXT] .
- 5. Erhöhen Sie den Kontrastwert mit [START] oder reduzieren Sie ihn mit [LIGHT] .
- 6. Halten Sie zum Beenden [NEXT] gedrückt.

#### <span id="page-19-0"></span>3.8.2. Displayfarbe umkehren

Sie können die Helligkeit des Displays in den Einstellungen der Uhr ändern.

So schalten Sie das Display in den Uhreneinstellungen um:

- 1. Halten Sie [NEXT] gedrückt, um das Optionsmenü aufzurufen.
- 2. Drücken Sie auf [NEXT], um die Einstellungen ALLGEMEIN zu öffnen.
- 3. Drücken Sie auf [NEXT], um Töne/Anzeige zu öffnen.
- 4. Scrollen Sie zu **Anzeige umkehren**, mit der Taste [START] , und kehren Sie die Helligkeit mit [NEXT] um.

## 3.9. FusedAlti

FusedAltiTM liefert Höhenangaben aus einer Kombination aus GPS- und barometrischen Höhendaten. Durch die Kombination beider Messverfahren zur Höhenberechnung werden Ungenauigkeiten auf intelligente Weise korrigiert.

*HINWEIS: Standardmäßig wird die Höhe bei Aufzeichnungen über GPS und während der Navigation mit FusedAlti gemessen. Wenn das GPS nicht aktiviert ist, wird die Höhe mit dem barometrischen Sensor ermittelt.*

Wenn Sie die Höhe mit FusedAlti messen möchten, legen Sie Ihren Referenzwert auf Höhe oder Luftdruck auf Meereshöhe fest.

Wenn Sie mit FusedAlti nach einem neuen Referenzwert suchen möchten, aktivieren Sie es im Optionsmenü unter **HÖHE-BARO** » **Referenz** » **FusedAlti.**

Bei gutem Wetter dauert es 4 bis 12 Minuten, bis FusedAlti einen neuen Referenzwert findet. In dieser Zeit zeigt die Suunto Traverse Alpha die barometrische Höhe an. Das Zeichen "~" vor der Höhenangabe weist darauf hin, dass die Messung inkorrekt sein kann.

# 3.10. Zurück zum Startpunkt

Die Suunto Traverse Alpha speichert automatisch den Startpunkt Ihrer Aufzeichnung, wenn Sie das GPS verwenden. Mit der Funktion Zurückfinden kann Ihre Suunto Traverse Alpha Sie direkt an Ihren Ausgangspunkt (oder den Standort, an dem der GPS-Fixpunkt festgelegt wurde) zurückführen.

So finden Sie zurück:

- 1. Halten Sie [NEXT] gedrückt, um das Optionsmenü aufzurufen.
- 2. Drücken Sie auf [NEXT] , um **NAVIGATION** auszuwählen.
- 3. Scrollen Sie zu **Direkt zum Start**, mit der Taste [START] , und bestätigen Sie die Auswahl mit [NEXT] .

Die Navigationsführung wird als eine der Ansichten in der Brotkrümelnavigation angezeigt.

### 3.11. Jagen mit Schusserkennung

Wenn Sie im Jagd-Sportmodus aufzeichnen, ist die Schusserkennung standardmäßig eingeschaltet. Der Beschleunigungssensor erkennt die Bewegung des Gewehrrückstoßes und speichert sie als einen Schuss. Die Gesamtanzahl Ihrer Schüsse wird im Display aktualisiert und jeder Ort, an dem ein Schuss abgegeben wurde, wird gespeichert. Sie können sich diese Orte später in Movescount ansehen.

<span id="page-20-0"></span>*HINWEIS: Wenn die Schusserkennung eingeschaltet ist, kann sich dies auf die Kompassgenauigkeit auswirken. Bewegungen, die einem Gewehrrückstoß ähneln, können fälschlicherweise als Schuss interpretiert werden. Nicht alle Gewehrkaliber können erkannt werden und die Verwendung von Rückstoßdämpfern behindert die Schusserkennung.*

### 3.12. Symbole

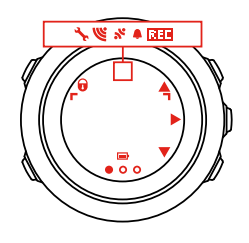

Folgende Symbole werden auf der Suunto Traverse Alpha angezeigt:

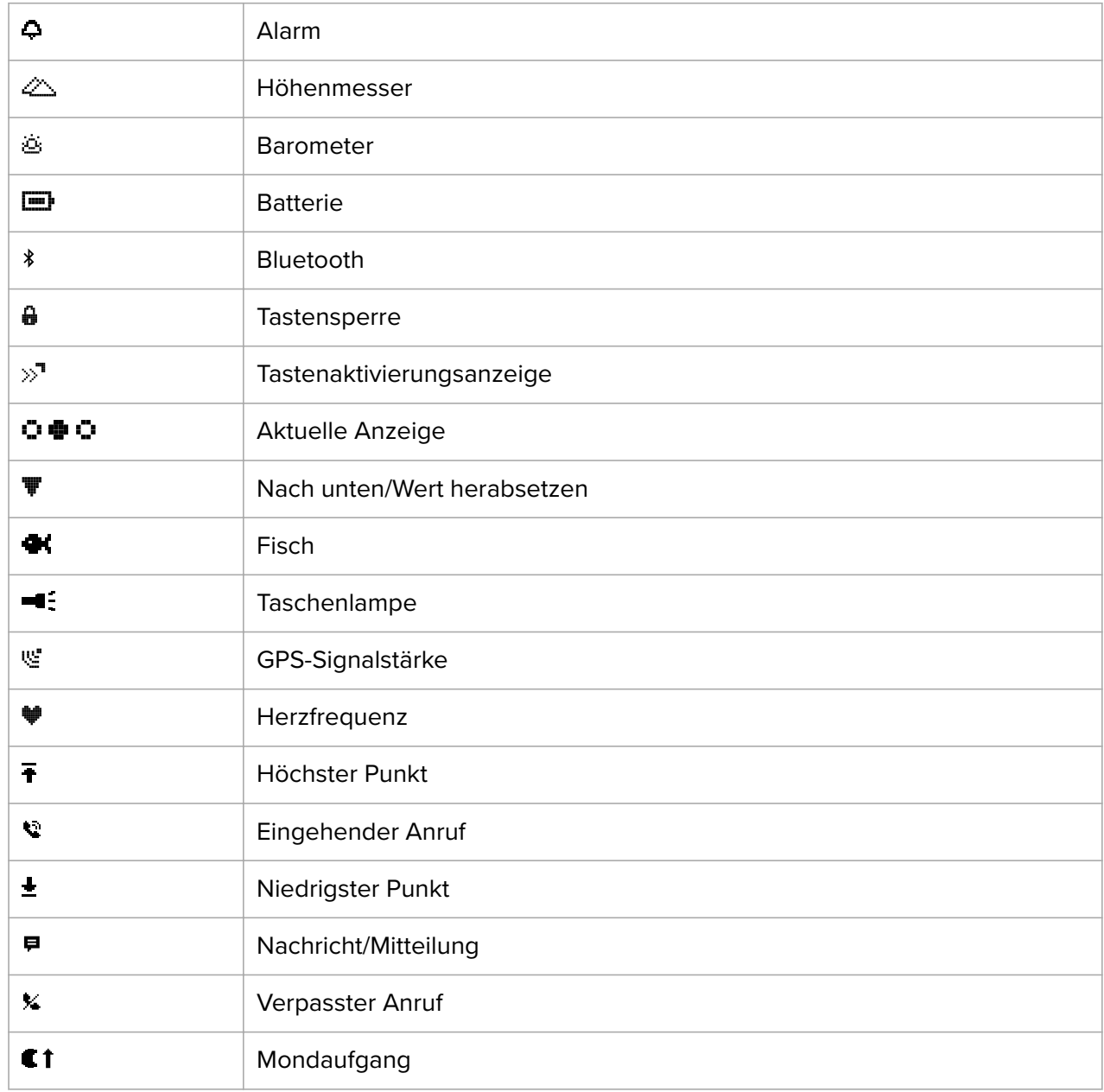

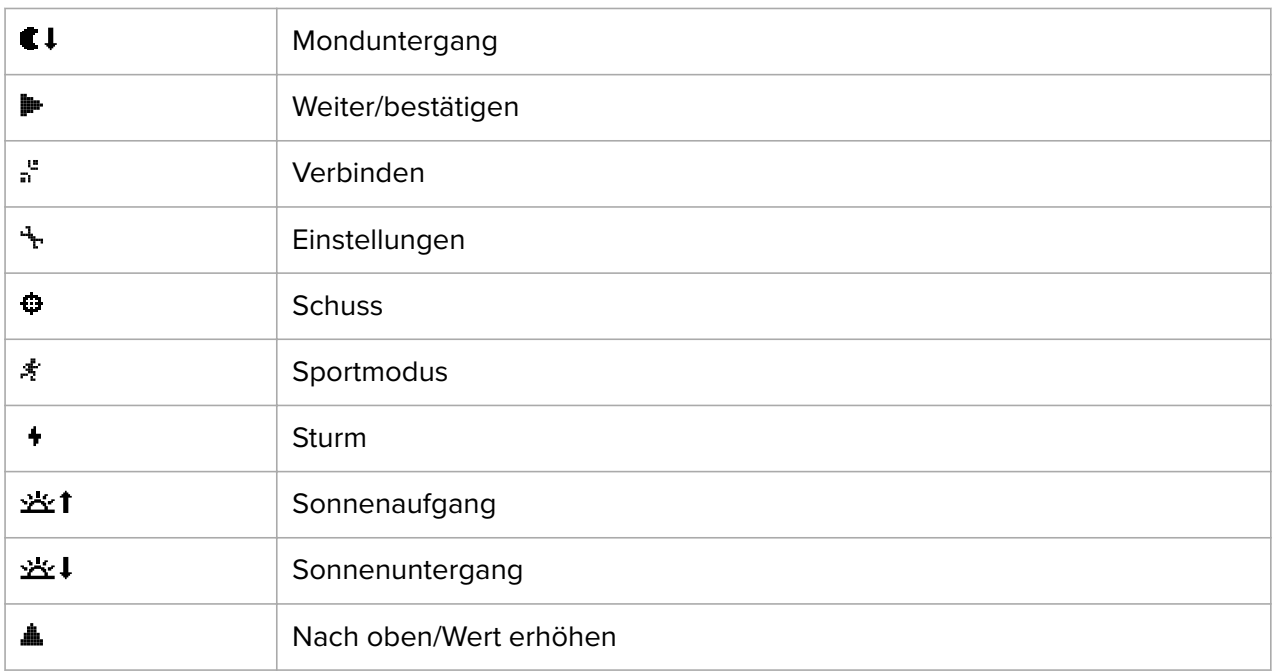

# POI-Symbole

Folgende POI-Symbole sind auf der Suunto Traverse Alpha verfügbar:

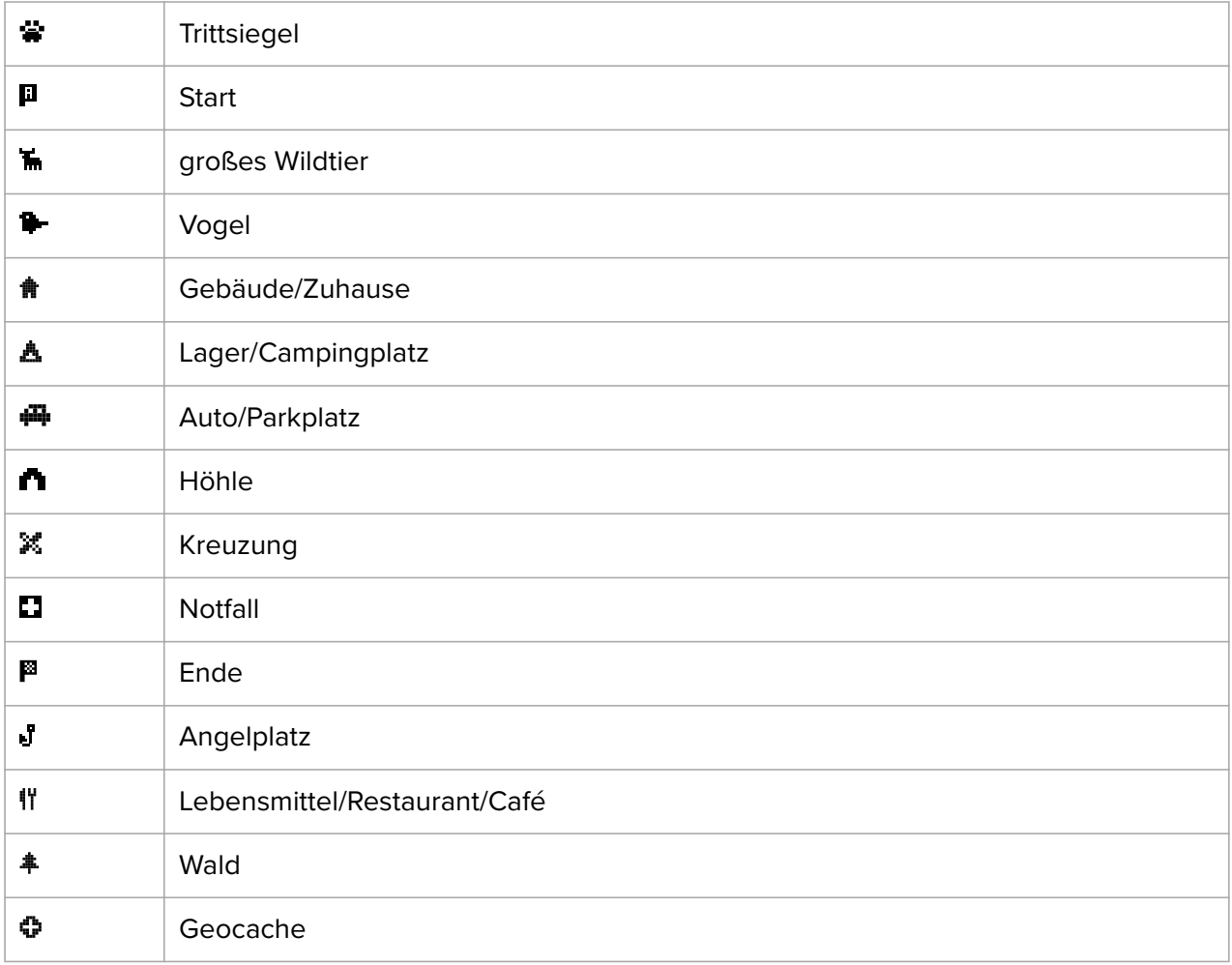

<span id="page-22-0"></span>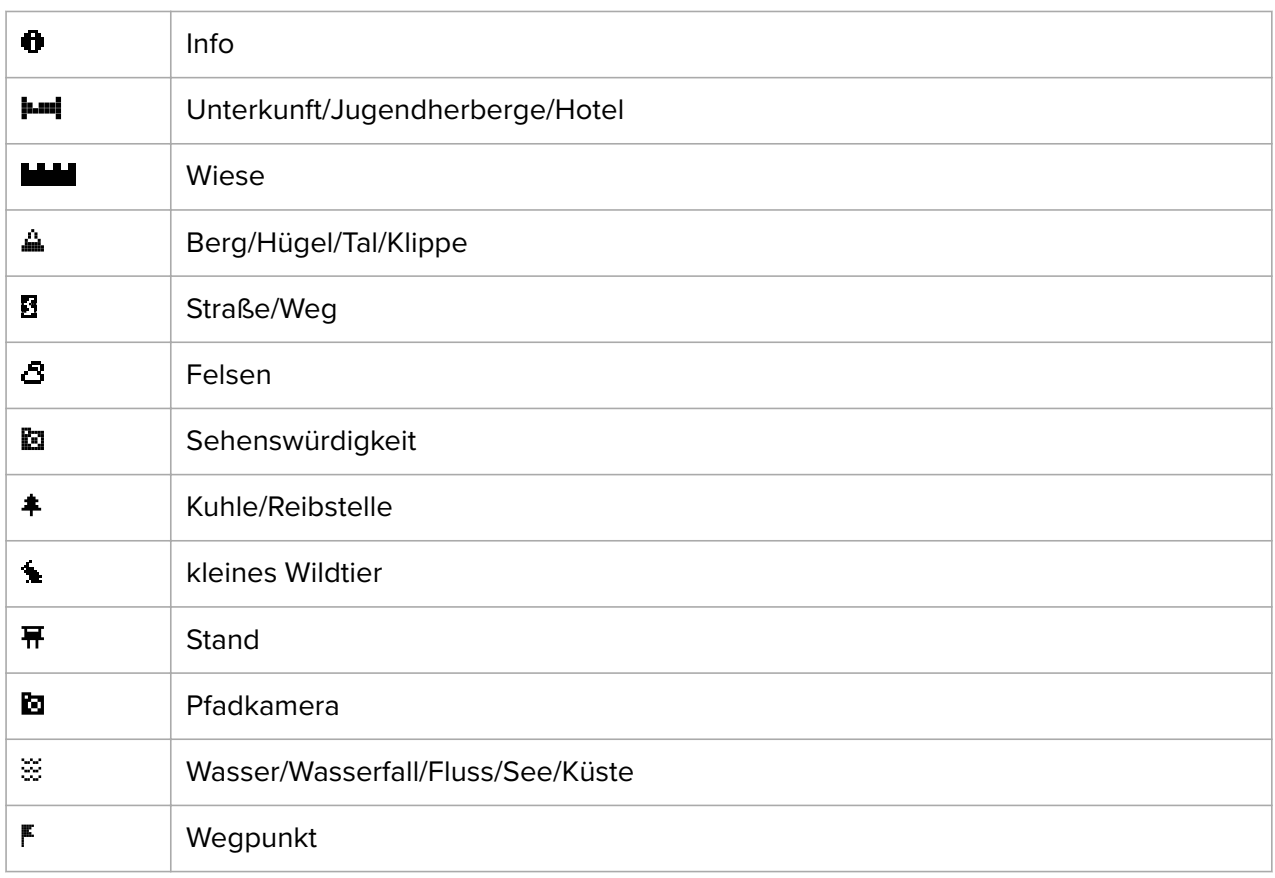

### 3.13. Logbuch

Im Logbuch werden die Protokolle Ihrer aufgezeichneten Aktivitäten gespeichert. Die Höchstanzahl der Protokolle und die maximale Dauer eines einzelnen Protokolls hängen davon ab, wie viele Informationen bei den einzelnen Aktivitäten aufgezeichnet wurden. So hat beispielsweise die GPS-Genauigkeit (siehe *[3.16.3. GPS-Genauigkeit und Energiesparmodus](#page-26-0)*) einen direkten Einfluss auf die Anzahl und die Länge der Protokolle, die gespeichert werden können.

Du kannst die Protokollzusammenfassung deiner Aktivität direkt nach dem Ende der Aufzeichnung oder im Startmenü unter **Logbuch** ansehen.

Die Informationen in der Protokollzusammenfassung sind dynamisch: Sie verändern sich je nach den Faktoren, wie Sportmodus und ob du einen Herzfrequenzgurt oder GPS verwendet hast. Standardmäßig beinhalten alle Logbücher mindestens die folgenden Informationen:

- **•** Name des Sportmodus
- **•** Zeit
- **•** Datum
- **•** Dauer
- **•** Runden

Wenn im Protokoll GPS-Daten enthalten sind, werden auch eine Ansicht der gesamten Streckenaufzeichnung sowie das Höhenprofil der Route im Logbucheintrag aufgezeichnet.

*TIPP: In der Suunto App kannst du noch viele weitere Details deiner aufgezeichneten Aktivitäten einsehen.*

<span id="page-23-0"></span>Ansehen einer Protokollzusammenfassung nach dem Beenden einer Aufzeichnung:

- 1. Halte zum Beenden und Speichern der Aufzeichnung [START] gedrückt.
- 2. Drücke auf [NEXT] , um die Protokollzusammenfassung aufzurufen.

Du kannst dir auch die Zusammenfassungen aller im Logbuch gespeicherten Trainingsstunden (Protokolle) anzeigen lassen. Die im Logbuch aufgezeichneten Trainingsstunden sind nach Datum und Zeit geordnet.

Ansehen des Übersichtsprotokolls im Logbuch:

- 1. Drücke zum Öffnen des Startmenüs auf [START].
- 2. Scrolle mit [LIGHT] zu Logbuch und öffne es mit [NEXT].
- 3. Scrolle mit [START] oder [LIGHT] durch die Protokolle und wähle ein Protokoll mit [NEXT] aus.
- 4. Scrolle durch die Liste der Protokollzusammenfassungen mit [NEXT] .

### 3.14. Anzeige des freien Speicherplatzes

Wenn mehr als 50 % des Logbuchs nicht mit der Suunto App synchronisiert wurden, zeigt die Suunto Traverse Alpha eine Erinnerung an, wenn du das Logbuch aufrufst.

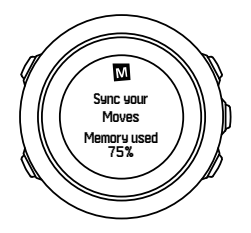

Die Erinnerung wird nicht mehr angezeigt, wenn der unsynchronisierte Speicher voll ist und die Suunto Traverse Alpha beginnt, alte Protokolle zu überschreiben.

### 3.15. Mondphasen

Mit dem Display Mondphasen können Sie die Mondphasen anhand Ihres letzten bekannten GPS-Ortes verfolgen. Sie können das Display im Startmenü unter **DISPLAYS** » **Mondphase** ein- bzw. ausblenden. Wenn die Anzeige aktiviert ist, können Sie durch Drücken auf [NEXT] durch die aktiven Displays bis zu den Mondphasen blättern.

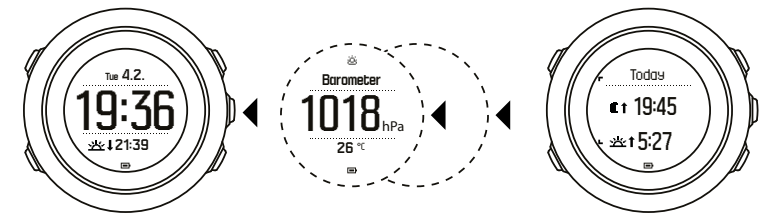

Standardmäßig wird im Display Mondphasen die auf Ihren aktuellen Standort und das Datum bezogene Mondphase angezeigt.

Anzeige anderer Daten für Ihren Standort:

- 1. Drücken Sie im Display Mondphase auf BACK LAP.
- 2. Mit START und LIGHT können Sie durch vergangene und zukünftige Daten blättern.
- 3. Wenn Sie sich die Daten der Mondphase für ein bestimmtes Datum ansehen möchten, wählen Sie ein vom heutigen abweichendes Datum aus und bestätigen Sie mit NEXT.

<span id="page-24-0"></span>4. Wenn Sie erneut auf BACK LAP drücken, kehren Sie zum heutigen Datum zurück.

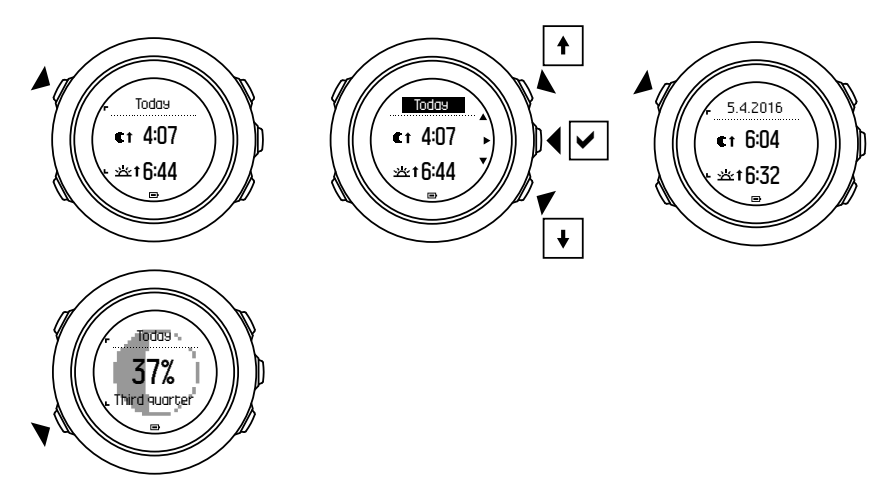

### 3.16. GPS-Navigation

Die Suunto Traverse Alpha verwendet das Global Positioning System (GPS) zum Bestimmen Ihrer aktuellen Position. GPS arbeitet mit Signalen von Satelliten, die in einer Höhe von 20.000 km mit einer Geschwindigkeit von 4 km/s um die Erde kreisen.

Der integrierte GPS-Empfänger der Suunto Traverse Alpha ist für die Verwendung am Handgelenk optimiert und kann Daten aus einem sehr großen Winkel empfangen.

#### 3.16.1. GPS-Signal empfangen

Suunto Traverse Alpha aktiviert automatisch die GPS-Funktion, wenn du einen Sportmodus mit GPS-Funktion auswählst, deinen Standort ermittelst oder mit der Navigation zu einem Standort beginnst.

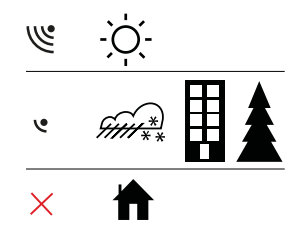

*HINWEIS: Wenn Sie das GPS erstmals oder nach längerer Zeit wieder verwenden, kann es länger als üblich dauern, bis ein GPS-Signal empfangen wird. Nachfolgende GPS-Startvorgänge erfordern weniger Zeit.*

*TIPP: Um den GPS-Startvorgang zu beschleunigen, halten Sie die Uhr mit dem GPS-*Empfänger ruhig nach oben. Stellen Sie sicher, dass Sie sich in offenem Gelände mit freier *Sicht zum Himmel befinden.*

*TIPP: Synchronisiere deine Suunto Traverse Alpha regelmäßig mit der Suunto App, um die neuesten Satellitenorbitdaten (GPS-Optimierung) zu erhalten. Dadurch werden die erforderliche Zeit für die GPS-Peilung reduziert und die Kursgenauigkeit verbessert.*

# <span id="page-25-0"></span>Fehlerbehebung: Kein GPS-Signal

- **•** Für ein optimales Signal halte den GPS-Empfänger der Uhr nach oben. Am besten wird das Signal in offenem Gelände mit freier Sicht zum Himmel empfangen.
- **•** Der GPS-Empfänger funktioniert normalerweise auch in Zelten und unter anderen dünnen Abdeckungen. Größere Objekte, Gebäude, dichte Vegetation oder Wolken können die Empfangsqualität des GP-Signals jedoch beeinträchtigen.
- **•** Das GPS-Signal kann feste Strukturen und Wasser nicht durchdringen. Versuchen Sie daher nicht, das GPS zu aktivieren, wenn Sie sich in Gebäuden, Höhlen oder unter Wasser befinden.

#### 3.16.2. GPS-Raster und -Positionsformate

Raster sind Linien auf einer Landkarte, die das verwendete Koordinatensystem angeben.

Das Positionsformat ist das Format der auf der Uhr angezeigten Position des GPS-Empfängers. Alle Formate geben denselben Standort an, lediglich die Darstellung ist unterschiedlich. Sie können das Positionsformat in den Uhreneinstellungen im Optionsmenü unter **ALLGEMEIN** » **Formate** » **Positionsformate** ändern.

Sie können ein Format aus den folgenden Rastern wählen:

- **•** Die geographische Breite und Länge ist das am häufigsten verwendete Raster, das in drei verschiedenen Formaten angegeben wird:
	- **• WGS84 Hd.d°**
	- **• WGS84 Hd°m.m'**
	- **• WGS84 Hd°m's.s**
- **•** Mit **UTM** (Universal Transverse Mercator) wird die horizontale Position in zwei Dimensionen dargestellt.
- **• MGRS** (Military Grid Reference System) ist eine Erweiterung des UTM-Systems. Bei diesem System werden eine Rasterzone, ein 100.000-Meter-Planquadrat und eine numerische Position angegeben.

Die Suunto Traverse Alpha unterstützt darüber hinaus folgende regionale Raster:

- **• das britische (BNG)**
- **• das finnische (ETRS-TM35FIN)**
- **• das finnische (KKJ)**
- **• das irische (IG)**
- **• das schwedische (RT90)**
- **• das Schweizer (CH1903)**
- **• UTM NAD27 Alaska**
- **• UTM NAD27 Conus**
- **• UTM NAD83**
- **• NZTM2000** (Neuseeland)

*HINWEIS: Einige Raster können nördlich von 84°N und südlich von 80°S oder außerhalb der Länder, für die sie bestimmt sind, nicht verwendet werden.*

#### <span id="page-26-0"></span>3.16.3. GPS-Genauigkeit und Energiesparmodus

Bei der Personalisierung der Sportmodi in SuuntoLink kannst du das GPS-Ortsbestimmungsintervall mit der Einstellung GPS-Genauigkeit festlegen. Je kürzer das Intervall, desto höher die Genauigkeit bei der Aufzeichnung.

Durch ein längeres Intervall und eine niedrigere Genauigkeit kannst du die Batterielaufzeit verlängern.

Für die GPS-Genauigkeit gibt es folgende Optionen:

- **• Beste**: Ortsbestimmungsintervall ~ 1 Sek., höchster Energieverbrauch
- **Gut:** Ortsbestimmungsintervall ~ 5 Sek., moderater Energieverbrauch
- **• OK**: Ortsbestimmungsintervall ~ 60 Sek., niedrigster Energieverbrauch
- **• Aus**: Keine GPS-Standortbestimmung

Bei Bedarf kannst du die vordefinierte GPS-Genauigkeit eines Sportmodus **nur** während einer Aufzeichnung oder des Navigierens anpassen. Wenn du beispielsweise merkst, dass dein Batteriestand niedrig ist, kannst du die Einstellung anpassen, um die Batterielaufzeit zu verlängern.

Passe die GPS-Genauigkeit im Startmenü unter **NAVIGATION** » **Einstellungen** » **GPS-Genauigkeit** an.

#### 3.16.4. GPS und GLONASS

Die Suunto Traverse Alpha bestimmt Ihren Standort über ein Global Navigation Satellite System (GNSS). GNSS kann Signale sowohl von GPS- als auch von GLONASS-Satelliten verwenden.

Standardmäßig sucht Ihre Uhr nur nach GPS-Signalen. In bestimmten Situationen, oder an bestimmten Standorten, kann die Verwendung von GLONASS-Signalen die Genauigkeit der Ortsbestimmung verbessern. Beachten Sie jedoch bitte, dass GLONASS einen höheren Batterieverbrauch hat als die Ortung per GPS.

Sie können GLONASS jederzeit, auch während der Aufzeichnung eine Aktivität, aktivieren oder deaktivieren.

GLONASS aktivieren oder deaktivieren:

- 1. Halten Sie [NEXT] gedrückt, um das Optionsmenü aufzurufen.
- 2. Scrollen Sie mit [START] zu **NAVIGATION** und bestätigen Sie mit [NEXT] .
- 3. Scrollen Sie mit [LIGHT] zu **EINSTELLUNGEN** und bestätigen Sie mit [NEXT] .
- 4. Scrollen Sie mit [START] zu **GNSS** und bestätigen Sie mit [NEXT] .
- 5. Um GLONASS zu aktivieren, wählen Sie **GPS UND GLONASS**. Wenn GLONASS aktiv ist, können Sie es durch Wählen von **GPS** deaktivieren.
- 6. Halten Sie zum Beenden [NEXT] gedrückt.

*HINWEIS: GLONASS kann nur verwendet werden, wenn die GPS-Genauigkeit auf höchste Stufe eingestellt ist. (Siehe 3.16.3. GPS-Genauigkeit und Energiesparmodus.*

### 3.17. Benachrichtigungen

Wenn du deine Suunto Traverse Alpha mit der Suunto App verbunden hast (siehe *[Suunto](https://suunto.docfactory.com/#!search/id:_8XrqLBH_kOACIFP_7WhZw) [App](https://suunto.docfactory.com/#!search/id:_8XrqLBH_kOACIFP_7WhZw)*), kannst du Anrufe, Nachrichten und Push-Benachrichtigungen auf der Uhr erhalten.

<span id="page-27-0"></span>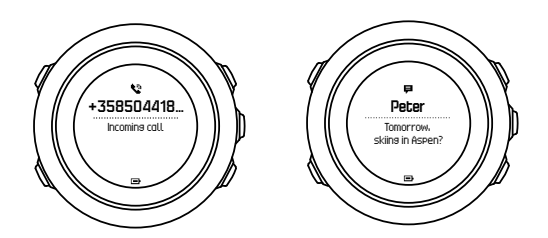

Benachrichtigungen auf Ihrer Uhr empfangen:

- 1. Halte [NEXT] gedrückt, um das Optionsmenü aufzurufen.
- 2. Drücke [LIGHT] , um zu **VERBINDUNG** zu scrollen und drücke [NEXT] .
- 3. Drücke [LIGHT] , um zu **Benachrichtigungen** zu scrollen.
- 4. Schalte ein/aus mit [LIGHT] .
- 5. Halte [NEXT] gedrückt, um das Menü zu verlassen.

Wenn Benachrichtigungen eingeschaltet sind, gibt deine Suunto Traverse Alpha eine Warnung (siehe *[3.28. Töne und Vibration](#page-37-0)*) und zeigt ein Benachrichtigungssymbol in der unteren Zeile des Displays mit jedem neuen Ereignis an.

Benachrichtigungen auf Ihrer Uhr ansehen:

- 1. Drücke [START] , um das Startmenü aufzurufen.
- 2. Scrolle zu **BENACHRICHTIGUNGEN** mit [START] und drücke [NEXT] .
- 3. Scrolle durch die Benachrichtigungen mit [START] oder [LIGHT] .

Die Liste kann bis zu zehn Benachrichtigungen enthalten. Benachrichtigungen verbleiben solange auf Ihrer Uhr, bis Sie sie von Ihrem mobilen Gerät löschen. Benachrichtigungen, die älter als ein Tag sind, werden jedoch aus der Anzeige auf der Uhr ausgeblendet

### 3.18. Aktivitäten aufzeichnen

Zeichnen Sie Aktivitäten mit den Sportmodi (siehe *[3.22. Sportmodi](#page-33-0)*) auf und sehen Sie sich verschiedene Informationen während Ihres Trainings an.

Direkt nach dem Einschalten stehen in der Suunto Traverse Alpha drei Sportmodi zur Verfügung – Wandern, Jagen und Angeln. Drücken Sie auf [START] und danach auf [NEXT] , um **AUFNEHMEN** zu öffnen und eine Aufzeichnung zu beginnen.

Wenn nur ein Sportmodus in der Uhr gespeichert ist, beginnt die Aufzeichnung sofort. Wenn Sie weitere Sportmodi hinzufügen möchten, wählen Sie den gewünschten Sportmodus aus und drücken Sie zum Starten der Aufzeichnung auf [NEXT] .

*TIPP: Sie können die Aufzeichnung auch schnell starten, indem Sie [START] gedrückt halten.*

### 3.19. Points of Interest

Die Suunto Traverse Alpha bietet eine GPS-Navigationsfunktion, mit der Sie zu einem vordefinierten Ziel navigieren können, das als POI gespeichert wurde.

*HINWEIS: Wenn Sie eine Aktivität aufzeichnen, können Sie ebenso die Navigation zu einem POI starten (siehe 3.18. Aktivitäten aufzeichnen).*

Navigieren zu einem POI:

- <span id="page-28-0"></span>1. Drücken Sie [START] , um das Startmenü aufzurufen.
- 2. Blättern Sie mit [START] zu **NAVIGATION** und drücken Sie [NEXT] .
- 3. Blätttern Sie mit [LIGHT] zu **POIs (Points of interest)** und drücken Sie auf [NEXT] .
- 4. Scrollen Sie mit [START] oder [LIGHT] zu dem POI, zu dem Sie navigieren möchten, und bestätigen Sie mit [NEXT] .
- 5. Wählen Sie **Navigieren** durch erneutes Drücken auf [NEXT] aus. Wenn Sie den Kompass zum ersten Mal verwenden, müssen Sie ihn zunächst kalibrieren (siehe *[3.6.1. Kompass](#page-15-0) [kalibrieren](#page-15-0)*). Die Uhr beginnt nach der Aktivierung des Kompasses mit der Suche nach einem GPS-Signal. Die gesamte Navigation wird aufgezeichnet. Wenn sich mehr als ein Sportmodus auf Ihrer Uhr befindet, werden Sie aufgefordert, einen auszuwählen.
- 6. Beginnen Sie mit der Navigation zum POI.

Auf der Uhr wird die Brotkrümelansicht angezeigt, mit Ihrer Position und der Position des POI.

Durch Drücken auf [VIEW] können Sie weitere Anleitungsoptionen aufrufen:

- **•** Distanz und Richtung zum POI in direkter Linie.
- **•** Distanz zum POI und voraussichtliche Zeit zur Ankunft auf Basis ihrer aktuellen Geschwindigkeit.
- **Differenz zwischen Ihrer aktuellen Höhe und der Höhe des POI.**

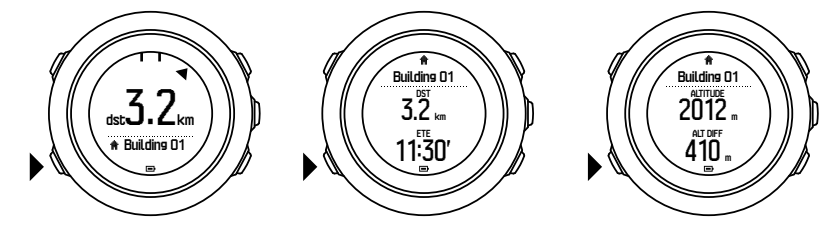

Bei Stillstand oder langsamer Bewegung (<4 km/h) zeigt die Uhr die Richtung zum POI (oder Wegpunkt, falls Sie auf einer Route navigieren) anhand der Kompasspeilung an.

In Bewegung (>4 km/h) zeigt die Uhr auf GPS-Basis die Richtung zu dem POI (oder Wegpunkt, falls Sie auf einer Route navigieren) an.

Die Richtung, in der Ihr Ziel liegt, d.h. die Peilung, wird mit dem leeren Dreieck angezeigt. Ihre Fortbewegungsrichtung, d.h. Ihr Kurs, ist an den durchgezogenen Linien oben in der Anzeige zu erkennen. Wenn Sie beide zu einer Linie abgleichen, bewegen Sie sich in die richtige Richtung.

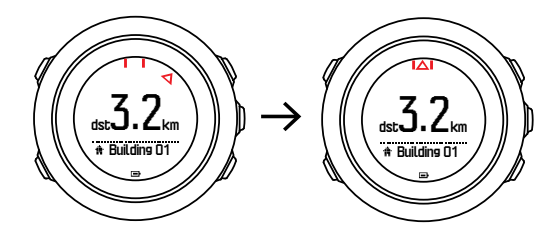

#### 3.19.1. Standort bestimmen

Mit der Suunto Traverse Alpha können Sie die Koordinaten Ihres aktuellen Standorts über GPS bestimmen.

So bestimmen Sie Ihren Standort:

- 1. Drücken Sie zum Öffnen des Startmenüs auf [START].
- 2. Scrollen Sie zu **NAVIGATION**, mit der Taste [START] , und drücken Sie auf [NEXT] .
- <span id="page-29-0"></span>3. Scrollen Sie zu **Ort**, mit der Taste [LIGHT] , und drücken Sie auf [NEXT] .
- 4. Drücken Sie auf [NEXT] , um **Aktuell** auszuwählen.
- 5. Die Uhr beginnt mit der Suche nach einem GPS-Signal. Nach dem Empfang des Signals wird **GPS gefunden** angezeigt. Im Anschluss werden Ihre aktuellen Koordinaten auf dem Display angezeigt.

*TIPP: Sie können, während Sie eine Aktivität aufzeichnen, Ihren Standort auch überprüfen, indem Sie [NEXT] gedrückt halten, um NAVIGATION im Optionsmenü aufzurufen, oder durch Drücken von [START] in der Brotkrümel-Anzeige.*

#### 3.19.2. Einen POI hinzufügen

Suunto Traverse Alpha ermöglicht dir, deinen aktuellen Standort zu speichern oder einen Standort als POI festzulegen.

Die Uhr kann bis zu 250 POIs speichern.

Wenn du einen POI hinzufügst, wähle einen POI-Typ (Symbol) und einen POI-Namen aus einer vordefinierten Liste aus.

So speicherst du einen POI:

- 1. Drücke auf [START], um das Startmenü zu öffnen.
- 2. Scrolle zu **NAVIGATION** mit [START] und drücke [NEXT] .
- 3. Scrolle zu **Ort** mit [LIGHT] und drücke [NEXT] .
- 4. Wähle **Aktuell** oder **Festlegen** zum manuellen Ändern der Längen- und Breitenwerte.
- 5. Drücke zum Speichern des Standorts auf [START] .
- 6. Wähle einen passenden Namen für den Standort aus. Scrolle mit [START] oder [LIGHT] durch die Namensoptionen. Wähle einen Namen mit [NEXT] aus.
- 7. Drücke zum Speichern des POI auf [START] .

**HINWEIS:** Durch langes Drücken auf [VIEW] wird während der Aufzeichnung einer Jagd*oder Angelaktivität eine kurze Liste von aktivitätsbezogenen POIs angezeigt. Drücke auf ALLE ANZEIGEN, um dir die gesamte Liste anzusehen.*

*TIPP: Du kannst deinen aktuellen Standort schnell als POI speichern, indem du [VIEW] gedrückt hältst. Wenn du gerade keine Aktivität aufzeichnest, kann dies in jedem Display gemacht werden.*

#### 3.19.3. Einen POI löschen

Du kannst einen POI direkt auf der Uhr löschen.

So löschst du einen POI:

- 1. Drücke zum Öffnen des Startmenüs auf [START].
- 2. Scrolle mit [START] zu **NAVIGATION**und drücke auf [] .
- 3. Scrolle mit [LIGHT] zu **POIs (Points of interest)** und drücke auf [NEXT] .
- 4. Scrolle mit [START] oder [LIGHT] zu dem POI, den du löschen möchtest und bestätige die Auswahl mit [NEXT] .
- 5. Scrolle mit [START] zu **Löschen** und drücke auf [NEXT] .
- 6. Drücke zum Bestätigen auf [START] .

# <span id="page-30-0"></span>3.20. Routen

Du kannst eine Route in der Suunto App erstellen oder eine Route, die mit einem anderen Dienst erstellt wurde, importieren.

So fügst du eine Route hinzu:

- 1. Öffne die Suunto App und erstelle deine Route.
- 2. Synchronisiere deine Suunto Traverse Alpha mit der Suunto App mittels SuuntoLink und des mitgelieferten USB-Kabels.

Routen können auch in der Suunto App gelöscht werden.

#### 3.20.1. Entlang einer Route navigieren

Du kannst eine Route entlang navigieren, die du aus der Suunto App (siehe *3.20. Routen*) oder aus einem Logbuch mit GPS-Daten auf deine Suunto Traverse Alpha übertragen hast. Die Vorschau der Route wird anhand der Auswahl aus der Routenliste oder dem Logbuch erstellt.

Bevor du den Kompass zum ersten Mal verwenden kannst, musst du ihn erst kalibrieren (siehe *[3.6.1. Kompass kalibrieren](#page-15-0)*). Die Uhr beginnt nach dem Einschalten des Kompasses mit der Suche nach einem GPS-Signal. Sobald die Uhr ein GPS-Signal empfängt, kannst du mit der Navigation einer Route beginnen.

Navigieren entlang einer Route:

- 1. Drücke auf [START], um das Startmenü zu öffnen.
- 2. Scrolle mit [START] zu **NAVIGATION** und drücke auf [WEITER] .
- 3. Scrolle zu **Routen** oder **NAVIGATION** und drücke auf [WEITER] , um einzugeben.
- 4. Scrolle mit [START] oder [LIGHT] zu der Route, die du navigieren möchtest und drücke auf [WEITER] .
- 5. Drücke auf [WEITER] , um **Navigieren**. auszuwählen. Alle Navigationsvorgänge werden aufgezeichnet. Wenn deine Uhr mehr als einen Sportmodus hat, wirst du aufgefordert, einen auszuwählen.
- 6. Wähle mit **Vorwärts** oder **Rückwärts** die Richtung, in die du navigieren möchtest, aus (vom ersten oder letzten Wegpunkt aus).

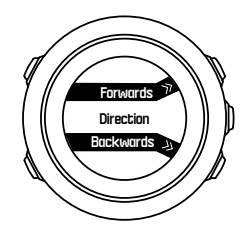

7. Starte die Navigation. Die Uhr informiert dich, wenn du dich dem Anfang der Route näherst.

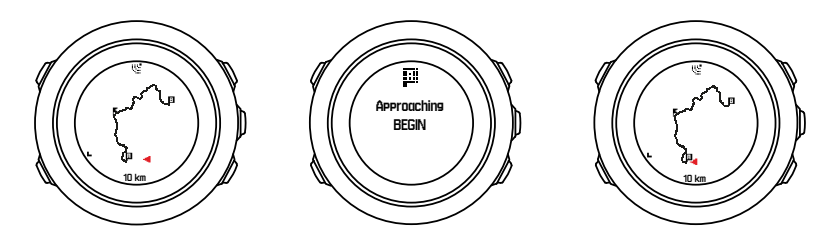

<span id="page-31-0"></span>8. Die Uhr informiert dich, wenn du an deinem Ziel angelangt bist.

*TIPP: Du kannst die Navigation auch während der Aufzeichnung einer Aktivität starten (siehe [3.18. Aktivitäten aufzeichnen](#page-27-0)).*

#### 3.20.2. Während der Navigation

Drücken Sie auf [VIEW] , um in der Navigationsfunktion durch folgende Ansichten zu blättern:

- **•** Vollständige Routenansicht mit Anzeige der gesamten Strecke
- **•** Vergrößerte Routenansicht: Der Maßstab für die vergrößerte Ansicht ist standardmäßig 1:100 m. Wenn Sie sich weit entfernt von der Strecke befinden, wird ein größerer Maßstab angezeigt

#### Routenansicht

In der Großansicht der Route werden folgende Daten angezeigt:

- **•** (1) Pfeil, der Ihre Position und die Richtung Ihres aktuellen Kurses anzeigt.
- **•** (2) Start- und Endpunkt der Route.
- **•** (3) Der nächstgelegene POI wird als Symbol angezeigt.
- **•** (4) Skala der Routenansicht.

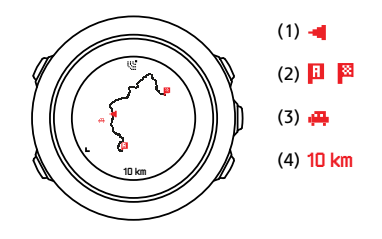

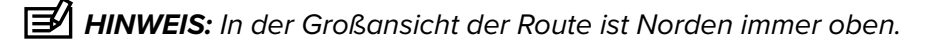

### Orientierung nach Karte

Sie können die Orientierung nach Karte im Optionsmenü unter **NAVIGATION** » **Einstellungen** » **Karte** » **Orientierung** ändern.

- **• Kurs oben**: Zeigt die vergrößerte Karte mit dem Kurs nach oben an.
- **• Nord oben**: Zeigt die vergrößerte Karte mit Norden nach oben an.

### Ansicht Aufstiegsprofil

In der Ansicht Aufstiegsprofil werden folgende Daten angezeigt:

- 1. Verbleibender Aufstieg
- 2. Grafik mit Höhenprofil in Echtzeit
- 3. Verbleibender Abstieg

<span id="page-32-0"></span>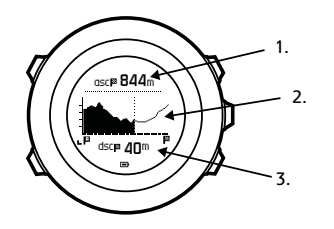

Wenn Sie zu weit von der Routenaufzeichnung abgekommen sind, kann die Profilgrafik nicht aktualisiert werden. Stattdessen wird unter der Grafik der Text **Routenabweichung** angezeigt. Um genaue Abstiegsberechnungen zu erhalten, müssen Sie zum Aufzeichnungsbereich zurückkehren.

### 3.21. Servicemenü

Um das Servicemenü aufzurufen, halten Sie [BACK LAP] und [START] gleichzeitig gedrückt, bis die Uhr das Servicemenü öffnet.

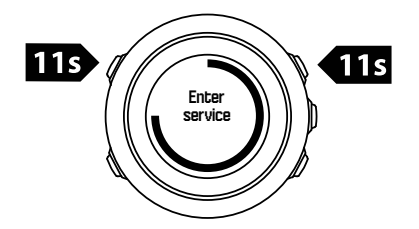

Das Servicemenü umfasst folgende Positionen:

- **• Info**:
	- **• Air pressure**: Zeigt den aktuellen absoluten Luftdruck und die Temperatur an.
	- **• Version**: Zeigt die aktuelle Software- und Hardwareversion an.
	- **• BLE**: Zeigt die aktuelle Version von Bluetooth Smart an.
- **• Anzeige**:
	- **• LCD-Test**: Hier können Sie überprüfen, ob die LCD-Anzeige korrekt funktioniert.
- **• AKTION**:
	- **• Ruhezustand**: Hier können Sie die Uhr in den Tiefschlafmodus versetzen.
	- **• GPS zurücksetzen**: Hier können Sie das GPS zurücksetzen.

*HINWEIS: Ruhezustand ist ein Energiesparmodus. Wecken Sie die Uhr mit dem normalen Verfahren zum Einschalten auf. Alle Einstellungen mit Ausnahme von Zeit und Datum werden beibehalten. Sie müssen diese nur über den Einrichtungsassistenten bestätigen.*

*HINWEIS: Nach 10 Minuten Inaktivität schaltet die Uhr automatisch in den Energiesparmodus um. Bei Bewegung wird die Uhr wieder aktiviert.*

*HINWEIS: Der Inhalt des Servicemenüs kann sich im Rahmen von Updates ohne zusätzlichen Hinweis ändern.*

#### GPS zurücksetzen

Wenn das GPS kein Signal findet, können Sie die GPS-Daten im Servicemenü zurücksetzen.

<span id="page-33-0"></span>So setzen Sie das GPS zurück:

- 1. Scrollen Sie im Servicemenü zu **AKTION**, mit der Taste [LIGHT] , und bestätigen Sie mit [NEXT] .
- 2. Drücken Sie auf [LIGHT] , um zu **GPS zurücksetzen** zu scrollen und bestätigen Sie mit [NEXT].
- 3. Drücken Sie zum Bestätigen für das Zurücksetzen des GPS auf [START] , oder drücken Sie zum Abbrechen auf [LIGHT] .

*HINWEIS: Beim Zurücksetzen des GPS werden die GPS-Daten und die Kompasskalibrierung zurückgesetzt. Gespeicherte Protokolle werden nicht gelöscht.*

# 3.22. Sportmodi

In den Sportmodi kannst du die Aufzeichnung von Aktivitäten personalisieren. Je nach Sportmodus werden während der Aufzeichnung unterschiedliche Informationen auf den Displays angezeigt. Suunto Traverse Alpha wird mit drei vordefinierten Sportmodi für Wandern, Jagen und Angeln geliefert.

In SuuntoLink kannst du benutzerdefinierte Sportmodi erstellen, die vordefinierten Sportmodi bearbeiten und Sportmodi löschen.

Ein angepasster Sportmodus kann bis zu vier Displays enthalten. Du kannst aus einer umfangreichen Liste von Optionen auswählen, welche Daten auf den einzelnen Displays angezeigt werden sollen.

Du kannst bis zu fünf in SuuntoLink erstellte Sportmodi auf deine Suunto Traverse Alpha übertragen.

# 3.23. Stoppuhr

Die Stoppuhr ist eine Anzeige, die im Startmenü ein- oder ausgeschaltet werden kann.

So aktivieren Sie die Stoppuhr:

- 1. Drücken Sie zum Öffnen des Startmenüs auf [START].
- 2. Scrollen Sie zu **DISPLAYS**, mit der Taste [LIGHT] , und drücken Sie auf [NEXT] .
- 3. Scrollen Sie zu **Stoppuhr**, mit der Taste [LIGHT] , und drücken Sie auf [NEXT] .

Wenn der Timer aktiviert ist, kann er geöffnet werden, indem Sie auf [NEXT] drücken, bis das Display angezeigt wird.

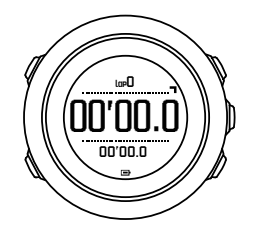

*HINWEIS: Während der Aufzeichnung einer Aktivität wird die Stoppuhr nicht angezeigt.*

So verwenden Sie die Stoppuhr:

1. Drücken Sie in der aktivierten Stoppuhranzeige auf [START] , um die Zeitmessung zu starten.

- <span id="page-34-0"></span>2. Mit [BACK LAP] können Sie Rundenzeiten nehmen, und mit [START] halten Sie die Stoppuhr an. Um die Rundenzeiten anzuzeigen, drücken Sie bei angehaltener Stoppuhr auf [BACK LAP] .
- 3. Drücken Sie auf [START] , um fortzufahren.
- 4. Um die Zeit zurückzusetzen, halten Sie [START] bei angehaltener Stoppuhr gedrückt.

Während die Stoppuhr läuft, können Sie:

- **•** Die Taste [VIEW] drücken, um zwischen der Zeit und der Rundenzeit zu wechseln, die auf dem Display in der unteren Zeile angezeigt wird.
- **•** Mit [NEXT] auf die Zeitanzeige umschalten.
- **•** Auf das Optionsmenü zugreifen, indem Sie [NEXT] gedrückt halten.

Falls Sie die Anzeige der Stoppuhr nicht mehr benötigen, deaktivieren Sie die Stoppuhr.

So blenden Sie die Stoppuhr aus:

- 1. Drücken Sie zum Öffnen des Startmenüs auf [START].
- 2. Scrollen Sie zu **DISPLAYS**, mit der Taste [LIGHT] , und drücken Sie auf [NEXT] .
- 3. Scrollen Sie zu **Stoppuhr beenden**, mit der Taste [LIGHT] , und drücken Sie auf [NEXT] .

#### 3.24. Alarme für Sonnenauf- und Sonnenuntergang

Als Hilfe für die zeitliche Planung der Aktivitäten bei Ihren Expeditionen können Sie in den jeweiligen Displays der Traverse Alpha nicht nur die Sonnenauf- und

Sonnenuntergangszeiten sehen, sondern auch entsprechende Alarme speichern. Getrennte Alarme für Sonnenauf- und Sonnenuntergang können Sie im Menü Optionen unter **Allgemein** » **Alarme** einrichten. Hier können Sie jeden Alarm einzeln ein-bzw. ausschalten und einstellen, wie viele Minuten vor dem Ereignis der Alarm ausgelöst werden soll.

### 3.25. Suunto App

Mit der Suunto App kannst du dein Suunto Traverse AlphaErlebnis noch schöner gestalten, indem du dein Training analysierst und veröffentlichst, dich mit unseren Partnern verbindest und vieles mehr. Verbinde mit der mobilen App, um Benachrichtigungen auf deiner Suunto Traverse Alpha zu erhalten.

So verbindest du deine Uhr mit der Suunto App:

- 1. Lade die Suunto App vom App Store, Google Play oder von verschiedenen populären App Stores in China auf dein kompatibles Mobilgerät herunter und installiere sie.
- 2. Starte die Suunto App und schalte Bluetooth ein, wenn es noch nicht aktiviert ist.
- 3. Halte zum Öffnen des Optionsmenüs auf deiner Uhr [Next] gedrückt.
- 4. Scrolle mit [Light Lock] zu **VERBINDEN** und bestätige die Auswahl mit [Next.]
- 5. Drücke [Next] , um die **MOBILEAPP** auszuwählen.
- 6. Kehre zur App zurück und tippe auf das Uhrensymbol in der linken oberen Ecke des Displays. Wenn der Name der Uhr angezeigt wird, tippe auf VERBINDEN.
- 7. Gib den auf dem Display deiner Uhr angezeigten Schlüssel auf deinem Mobilgerät in das Feld für die Verbindungsanfrage ein und tippe zum Abschließen des Verbindungsvorgangs auf VERBINDEN.

*HINWEIS: Für einige Funktionalitäten ist eine Internetverbindung über Wi-Fi oder ein Mobilnetz erforderlich. Es können Datenverbindungsgebühren des Betreibers anfallen.*

#### <span id="page-35-0"></span>3.25.1. Synchronisierung mit der mobilen App

Wenn du deine Suunto Traverse Alpha mit der Suunto App verbunden hast, werden alle deine neuen Trainingsstunden automatisch synchronisiert, wenn die Bluetooth-Verbindung aktiv und im Empfangsbereich ist. Während der Datensynchronisierung blinkt das Bluetooth-Symbol auf deiner Suunto Traverse Alpha.

Wenn dein mobiles Gerät eine aktive Datenverbindung hat und Bluetooth an ist, werden die Protokolle mit der Suunto App synchronisert, wenn die automatische Synchronisierung aktiv ist. Ist keine Datenverbindung vorhanden, wird die Synchronisierung verzögert, bis eine Verbindung verfügbar ist.

Diese Standardeinstellung kann im Optionsmenü geändert werden, wenn du deine Uhr mit der mobilen App verbunden hast.

So schalten Sie die automatische Synchronisierung aus:

- 1. Halte [NEXT] gedrückt, um das Optionsmenü aufzurufen.
- 2. Scrolle zu **VERBINDUNG** mit [LIGHT] und wähle mit [NEXT] .
- 3. Drücke [NEXT] erneut, um die Einstellung MobileApp synch. zu öffnen.
- 4. Schalte aus mit [LIGHT] und halte [NEXT] gedrückt, um zu schließen.

Wenn die automatische Synchronisierung aus ist, kannst du keine Benachrichtigungen auf deiner Uhr erhalten oder anzeigen.

### 3.26. Suunto Apps

Mit Suunto Apps kannst du deine Suunto Traverse Alpha noch weiter anpassen. Mit der Funktion zur Personalisierung des Sportmodus in SuuntoLink findest du Apps, wie z. B. verschiedene Timer und Zähler, die dir zur Verfügung stehen.

*HINWEIS: Suunto Apps in SuuntoLink bezieht sich auf Apps, die du auf deiner Uhr verwenden kannst. Nicht zu verwechseln mit der Suunto App, einer mobilen App, mit der du dein Training analysieren und teilen, dich mit Partnern verbinden, Routen erstellen und vieles mehr kannst.*

So fügst du deiner Suunto Traverse Alpha Suunto Apps hinzu:

- 1. Mit der Funktion zum Anpassen des Sportmodus in SuuntoLink kannst du Apps finden, die du verwenden möchtest.
- 2. Verbinde deine Suunto Traverse Alpha mit SuuntoLink, um die Suunto App auf die Uhr zu synchronisieren. Die hinzugefügte Suunto App zeigt das Ergebnis ihrer Berechnung an, während du trainierst.

### 3.27. Zeit

Die Zeitanzeige Ihrer Suunto Traverse Alpha enthält folgenden Angaben:

- **•** obere Zeile: Datum
- **•** mittlere Zeile: Zeit
- **•** untere Zeile: Durch Drücken von [VIEW] können Sie weitere Informationen anzeigen lassen, wie Sonnenaufgang/Sonnenuntergang, Höhe und und Batteriestand.

Sie können im Optionsmenü unter **ALLGEMEIN** » **Zeit/Datum** folgende Einstellungen vornehmen:

- <span id="page-36-0"></span>**•** Dualzeit
- **•** Alarm
- **•** Zeit und Datum

#### 3.27.1. Wecker

Sie können Ihre Suunto Traverse Alpha als Wecker benutzen. Sie können den Wecker im Optionsmenü unter **ALLGEMEIN** » **Zeit/Datum** » **Alarm** ein- bzw. ausschalten und die Weckzeit festlegen.

Wenn der Alarm eingeschaltet ist, wird in den meisten Display-Ansichten das Alarmsymbol angezeigt.

Wenn der Alarm ertönt, können Sie:

- **•** Durch Drücken auf [LIGHT] Schlummern wählen. Der Alarm wird abgebrochen und alle 5 Minuten erneut gestartet, bis Sie ihn ausschalten. Sie können die Schlummerfunktion bis zu 12 Mal und für insgesamt eine Stunde betätigen.
- **•** Stoppen Sie ihn durch Drücken auf [START] . Der Alarm wird ausgeschaltet und am folgenden Tag zur gleichen Zeit wieder gestartet, sofern Sie den Alarm nicht im Optionsmenü ausschalten.

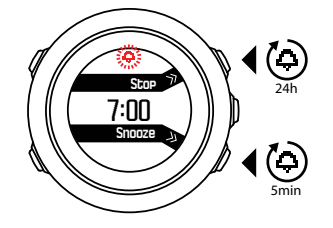

*HINWEIS: In der Schlummerfunktion blinkt das Weckersymbol in der Zeitansicht.*

#### 3.27.2. Zeitsynchronisierung

Die Zeitanzeige auf deiner Suunto Traverse Alpha kann über dein Mobiltelefon, den Computer (SuuntoLink) oder die GPS-Zeit aktualisiert werden

Wenn du deine Uhr über das USB-Kabel mit dem Computer verbindest, aktualisiert SuuntoLink Uhrzeit und Datum automatisch entsprechend der Computeruhr.

### GPS-Zeit

GPS-Zeit korrigiert die Abweichung zwischen der Zeit deiner Suunto Traverse Alpha und der GPS-Zeit. GPS-Zeit überprüft und korrigiert die Zeit, wann immer ein GPS-Signal gefunden wird (beispielsweise bei der Aufzeichnung einer Aktivität oder Speicherung eines POI).

Standardmäßig ist die GPS-Zeit eingestellt. Du kannst sie im Optionsmenü unter **ALLGEMEIN** » **Zeit/Datum** »**Zeit & Datum** ausschalten.

#### Sommerzeit

Suunto Traverse Alpha Wenn die GPS-Zeit eingeschaltet ist, wird die Anpassung auf die Sommerzeit (DST) unterstützt.

Du kannst die Einstellungen für die Sommerzeit im Optionsmenü unter **ALLGEMEIN** » **Zeit/ Datum** »**Zeit & Datum** anpassen.

<span id="page-37-0"></span>Es stehen drei Einstellungen zur Verfügung:

- **• Automatisch** automatische DST-Anpassung anhand der GPS-Position
- **• Winterzeit** immer Winterzeit (keine DST)
- **• Sommerzeit** immer Sommerzeit

# 3.28. Töne und Vibration

Benachrichtigungen, Alarm und andere wichtige Ereignisse werden durch Töne und Vibrationsalarme gemeldet. Beide können einzeln im Optionsmenü unter **ALLGEMEIN** » **Töne/Anzeige** » **Töne** oder **Vibration** angepasst werden.

Sie können für jeden Alarmtyp aus folgenden Optionen auswählen:

- **• Alle an**: Jedes Ereignis löst Töne bzw. Vibration aus.
- **• Alle aus**: Kein Ereignis löst Töne bzw. Vibration aus.
- **• Tasten aus**: Jedes Ereignis außer dem Drücken von Tasten löst Töne bzw. Vibration aus.

# 3.29. Track Back (Zurückverfolgen)

Mit der Suunto Traverse Alpha können Sie über die Brotkrümelanzeige während einer Aufzeichnung Ihre Route jederzeit zurückverfolgen.

Sie können auch eine Route, deren aufgezeichnete Aktivitäten GPS-Daten enthalten, aus dem Logbuch zurückverfolgen. Folgen Sie dazu den in *[3.20.1. Entlang einer Route navigieren](#page-30-0)* beschriebenen Schritten. Blättern Sie zu **Logbuch** anstelle von **Routen** und wählen Sie zum Starten der Navigation ein Protokoll aus.

# 3.30. Wetteranzeigen

Neben dem Barometerdiagramm (siehe *[3.2.4. Barometer-Profil verwenden](#page-12-0)*) hat die Suunto Traverse Alpha zwei Wetteranzeigen: Wettertrend und Unwetterwarnung.

Die im Zeit-Display angezeigte Wettertrendanzeige ermöglicht Ihnen einen schnellen Überblick über Wetterveränderungen.

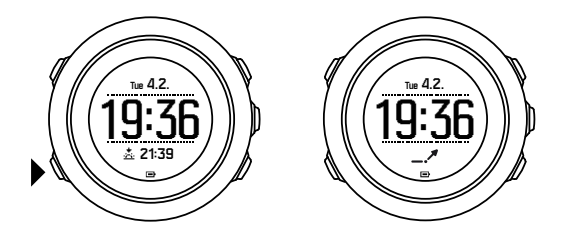

Die Wettertrendanzeige besteht aus zwei Linien, die einen Pfeil bilden. Jede Linie stellt einen Zeitraum von drei Stunden dar. Eine Änderung des Luftdrucks um mehr als 2 hPa (0,59 inHg) während eines Zeitraums von drei Stunden löst eine Veränderung der Pfeilrichtung aus. Beispiel:

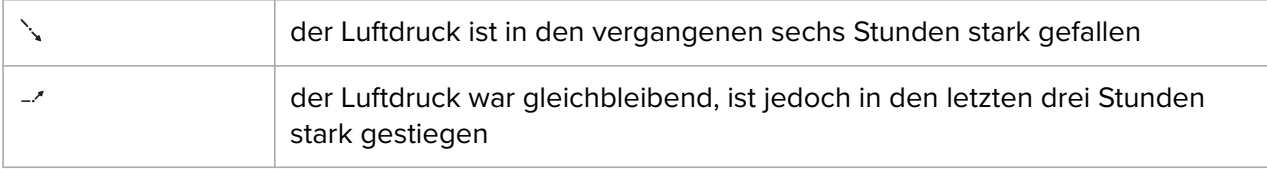

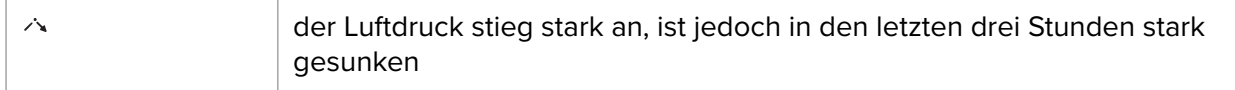

#### Unwetterwarnung

Ein starkes Absinken des Luftdrucks kündigt in der Regel ein Unwetter an und Sie sollten Schutz suchen. Bei aktivierter Sturmwarnung gibt Ihre Suunto Traverse Alpha einen Alarmton ab. Wenn der Luftdruck innerhalb von drei Stunden um 4 hPa (0,12 inHg) oder mehr sinkt, blinkt ein Unwettersymbol.

Standardmäßig ist die Sturmwarnung ausgeschaltet. Sie können sie im Menü Optionen unter **ALLGEMEIN** » **Alarme** » **Unwetterwarnung** einschalten.

*HINWEIS: Wenn Sie ein Höhenmessungsprofil aktiviert haben, ist die Unwetterwarnung außer Funktion.*

Sie können den Alarmton der Unwetterwarnung durch Drücken jeder beliebigen Taste abstellen. Wenn Sie keine Taste drücken, wird der Alarm nach fünf Minuten erneut ausgelöst. Das Unwettersymbol wird so lange im Display angezeigt, bis sich die Wetterverhältnisse stabilisieren (d.h. der Abfall des Luftdrucks nachlässt).

Wenn bei der Aufzeichnung einer Aktivität eine Unwetterwarnung ausgelöst wird, wird eine besondere Runde (mit der Bezeichnung "Unwetterwarnung") erzeugt.

# <span id="page-39-0"></span>4. Pflege und Support

## 4.1. Hinweise zur Handhabung

Behandeln Sie die Uhr sorgfältig – lassen Sie sie nicht fallen, und setzen Sie sie keinen Stößen aus.

Unter normalen Umständen benötigt die Uhr keine Wartung. Spülen Sie sie nach dem Gebrauch mit sauberem Wasser und einer milden Seife ab, und reinigen Sie das Gehäuse vorsichtig mit einem weichen, feuchten Tuch oder Fensterleder.

Verwenden Sie nur Zubehör von Suunto – Schäden, die auf nicht originales Zubehör zurückzuführen sind, sind von der Garantie ausgenommen.

*TIPP: Vergessen Sie nicht, Ihre Suunto Traverse Alpha unter [www.suunto.com/support](http://www.suunto.com/support) zu registrieren, um persönliche Unterstützung zu erhalten.*

## 4.2. Wasserdichtigkeit

Die Suunto Traverse Alpha ist bis zu 100 Meter (330 Fuß) wasserdicht, was 10 Bar entspricht. Der Meterwert bezieht sich auf die tatsächliche Tauchtiefe und wurde unter dem Wasserdruck ermittelt, mit dem der Suunto Wasserdichtigkeitstest durchgeführt wurde. Dies bedeutet, dass Sie die Uhr zwar beim Schwimmen und Schnorcheln tragen können, jedoch nicht beim Tauchen.

*HINWEIS: Wasserdichtigkeit hat nicht dieselbe Bedeutung wie Funktionstüchtigkeit in einer bestimmten Tiefe. Angaben zur Wasserdichtigkeit beziehen sich auf die Dichtheit gegen das Eindringen von Luft und Wasser beim Duschen, Baden, Schwimmen, Schnorcheln und Tauchen in Schwimmbecken.*

Um die Wasserdichtigkeit beizubehalten, empfehlen wir:

- **•** Die Uhr nur bestimmungsgemäß zu verwenden;
- **•** Reparaturarbeiten nur von einem autorisierten Suunto Servicezentrum, Partner oder Händler durchführen lassen;
- **•** Die Uhr frei von Schmutz und Sand zu halten;
- Nie zu versuchen, das Gehäuse selbst zu öffnen;
- **•** Zu vermeiden, dass die Uhr rasch wechselnden Luft- und Wassertemperaturen ausgesetzt ist;
- **•** Die Uhr immer mit sauberem Trinkwasser zu reinigen, nachdem sie im Salzwasser verwendet wurde;
- **•** Stöße zu vermeiden und die Uhr nicht fallen zu lassen.

### 4.3. Batterie laden

Die Nutzungsdauer nach einem Ladevorgang hängt davon ab, wie und unter welchen Umständen die Suunto Traverse Alpha genutzt wird. Bei niedrigen Temperaturen ist beispielsweise die Nutzungsdauer pro Ladevorgang kürzer. Die Ladekapazität wiederaufladbarer Batterien verringert sich in der Regel mit der Zeit.

*HINWEIS: Sollte aufgrund eines Batteriedefekts die Ladekapazität in unnatürlichem Maße abnehmen, kann die Batterie innerhalb eines Jahres bzw. innerhalb von 300 Ladezyklen (je nachdem, welche Garantiegrenze zuerst erreicht ist) im Rahmen der Suunto-Garantie ausgetauscht werden.*

Das Batteriesymbol gibt den Ladestand der Batterie an. Wenn der Batterieladestand bei unter 10 % liegt, blinkt das Batteriesymbol 30 Sekunden lang. Wenn der Batterieladestand bei unter 2 % liegt, blinkt das Batteriesymbol durchgängig.

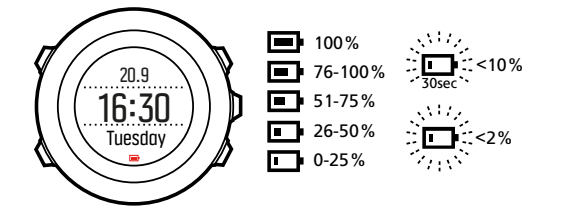

Wenn der Batteriestand während einer Aufzeichnung auf einen sehr niedrigen Stand abgefallen ist, stoppt die Uhr und speichert die Aufzeichnung. Die Zeitanzeige der Uhr funktioniert weiterhin, jedoch sind alle Tasten deaktiviert.

Laden Sie die Batterie wieder auf, indem Sie die Uhr über das mitgelieferte USB-Kabel mit Ihrem Computer verbinden, oder verwenden Sie ein USB-kompatibles Wandladegerät. Es dauert etwa 2 bis 3 Stunden, bis eine leere Batterie wieder vollständig aufgeladen ist.

*TIPP: Zur Verlängerung der Batterielaufzeit können Sie das Intervall für die GPS-Ortung während Aufzeichnungen ändern. Siehe [3.16.3. GPS-Genauigkeit und Energiesparmodus](#page-26-0).*

# <span id="page-41-0"></span>5. Referenzen

# 5.1. Technische Daten

# Allgemein

- **•** Betriebstemperatur: -20 °C bis +60 °C (-5 °F bis +140 °F)
- **•** Batterieladetemperatur: 0 °C bis +35 °C (+32 °F bis +95 °F)
- **•** Lagertemperatur: -30 °C bis +60 °C (-22 °F bis +140 °F)
- **•** Gewicht: ca. 70 g (2,8 oz)
- **•** Wasserdicht: 100 m (300 ft)
- **•** Glas: Saphirglas
- **•** Stromversorgung: wiederaufladbare Lithium-Ionen-Batterie
- **•** Batterielaufzeit: Ca.10-100 Stunden je nach der gewählten GPS-Genauigkeit; ca.14 Tage bei ausgeschaltetem GPS.

### Speicher

**•** Point of Interest (POIs): max. 250

### Radio-Transceiver

- Bluetooth<sup>®</sup> Smart-kompatibel
- **•** Übertragungsfrequenz: 2.402-2.480 MHz
- **•** Maximale Sendeleistung: < 0 dBm (leitergebunden)
- **•** Reichweite: ca. 3 m (9,8 ft)

### Barometer

- **•** Anzeigebereich: 950 bis 1.060 hPa (28,05 bis 31,30 inHg)
- **•** Auflösung: 1 hPa (0,03 inHg)

#### Höhenmesser

- **•** Anzeigebereich: -500 m bis 9.999 m (-1.640 ft bis 32.805 ft)
- **•** Auflösung: 1 m (3 ft)

#### Thermometer

- **•** Anzeigebereich: -20 °C bis +60 °C (-4 °F bis +140 °F)
- **•** Auflösung: 1°

### **Chronograph**

**•** Auflösung: 1 Sek. bis 9:59:59, danach 1 Min.

### <span id="page-42-0"></span>Kompass

- **•** Auflösung: 1 Grad
- **•** Genauigkeit: +/- 5 Grad

### GPS-

- **•** Technologie: SiRF star V
- **•** Auflösung: 1 m (3 ft)
- **•** Frequenzband: 1.575,42 MHz

#### Hersteller

Suunto Oy Tammiston kauppatie 7 A FI-01510 Vantaa FINNLAND

## 5.2. Gesetzliche Anforderungen

#### 5.2.1. CE

Suunto Oy erklärt hiermit, dass das Funkgerät Typ OW151 die Richtlinie 2014/53/EU erfüllt. Den vollständigen Text der EU-Konformitätserklärung finden Sie unter folgender Internetadresse: *[www.suunto.com/EUconformity](http://www.suunto.com/EUconformity)*.

#### 5.2.2. Einhaltung der FCC-Bestimmungen

Dieses Gerät steht in Einklang mit Teil 15 der FCC-Bestimmungen. Der Betrieb unterliegt den folgenden zwei Bedingungen:

(1) Dieses Gerät darf keine schädlichen Störungen verursachen, und

(2) dieses Gerät muss sämtliche Interferenzen, einschließlich Interferenzen, die seinen Betrieb stören können, tolerieren. Dieses Produkt wurde hinsichtlich der Einhaltung der FCC-Standards getestet und ist für die Heim- oder Büronutzung vorgesehen.

Änderungen oder Modifikationen ohne ausdrückliche Genehmigung von Suunto können Ihr Nutzungsrecht für dieses Gerät nach den FCC-Bestimmungen unwirksam werden lassen.

HINWEIS: Dieses Gerät wurde auf Einhaltung der für Digitalgeräte der Klasse B gemäß Teil 15 der FCC-Vorschriften festgelegten Grenzwerte getestet und zertifiziert. Mit diesen Grenzwerten soll ein angemessener Schutz gegen funktechnische Störungen bei Installationen in Wohngebieten erreicht werden. Dieses Gerät erzeugt, verwendet und kann Hochfrequenzwellen ausstrahlen. Es kann bei unsachgemäßer Installation oder eine anderweitige Verwendung, als in dieser Anleitung angegeben, Störungen bei der Funkkommunikation verursachen. Es kann jedoch nicht garantiert werden, dass bei bestimmten Installationen keine Störung auftreten wird. Ob funktechnische Störungen im Radio- bzw. Fernsehempfang durch das Gerät verursacht werden, kann durch einfaches Einund Ausschalten des Geräts festgestellt werden. In diesem Fall können die Interferenzen durch eine oder mehrere der folgenden Maßnahmen behoben werden:

**•** Neues Ausrichten der Empfangsantenne oder Aufstellen an einem anderen Platz.

- <span id="page-43-0"></span>**•** Den Abstand zwischen dem Gerät und dem Empfänger erweitern.
- **•** Das Gerät an einer Steckdose anstecken, die einem anderen Stromkreis angehört als der angeschlossene Empfänger.
- **•** Andernfalls wenden Sie sich für Hilfe an den Händler oder einen erfahrenen Radio-/ Fernsehtechniker.

#### 5.2.3. IC

Dieses Gerät entspricht dem/den lizenzfreie(n) RSS-Standard(s) von Industry Canada. Der Betrieb unterliegt den folgenden zwei Bedingungen:

(1) Dieses Gerät darf keine Interferenzen verursachen, und

(2) dieses Gerät muss sämtliche Interferenzen, einschließlich Interferenzen, die seinen Betrieb stören können, tolerieren.

#### 5.2.4. NOM-121-SCT1-2009

The operation of this equipment is subject to the following two conditions: (1) it is possible that this equipment or device may not cause harmful interference, and (2) this equipment or device must accept any interference, including interference that may cause undesired operation of the equipment or device.

#### 5.3. Handelszeichen

Suunto Traverse Alpha, ihre Logos und sonstige Handelszeichen und von Suunto gewählten Namen sind eingetragene oder nicht eingetragene Marken von Suunto Oy. Alle Rechte vorbehalten.

### 5.4. Patenthinweis

Dieses Produkt ist durch folgende Patentanmeldungen und ihre entsprechenden nationalen Rechte geschützt: US 7,271,774 , US 7,324,002, US 13/794,468, US 14/195,670, US7489241. Weitere Patente wurden angemeldet.

### 5.5. Eingeschränkte internationale Garantie

Suunto garantiert, dass Suunto oder ein von Suunto autorisiertes Servicezentrum (im Folgenden "Servicezentrum") Material- oder Verarbeitungsfehler, die während des Garantiezeitraums aufgetreten sind, gemäß den Bedingungen dieser eingeschränkten internationalen Garantie nach eigenem Ermessen kostenlos durch a) Reparatur, b) Ersatz oder c) Rückerstattung des Kaufpreises behebt. Diese eingeschränkte internationale Garantie ist unabhängig vom Erwerbsland des Produkts gültig und durchsetzbar. Diese internationale Garantie schränkt deine Rechtsansprüche nicht ein, die dir gemäß einer verpflichtenden nationalen Rechtsprechung im Zusammenhang mit dem Verkauf von Verbrauchsgütern zustehen.

#### Garantiezeitraum

Der Zeitraum der eingeschränkten internationalen Garantie beginnt mit dem Datum des Originalkaufs im Einzelhandel.

Sofern nicht anderweitig angegeben, gilt für Uhren, Smartuhren, Tauchcomputer, Herzfrequenzsender, Tauchsender, tauchmechanische Instrumente und mechanische Präzisionsinstrumente ein Garantiezeitraum von zwei (2) Jahren.

Für Zubehör, wie unter anderem Suunto Brustgurte, Uhrenarmbänder, Ladegeräte, Kabel, wiederaufladbare Batterien, Armbänder und Schläuche, gilt ein Garantiezeitraum von einem (1) Jahr.

Der Garantiezeitraum beträgt fünf (5) Jahre für Fehler, die auf den Tiefenmess (Druck)-Sensor in Suunto Tauchcomputern zurückzuführen sind.

## Ausschlüsse und Einschränkungen

Diese eingeschränkte internationale Garantie gilt nicht für:

- 1. a. a) normale Abnutzung wie Kratzer, Abrieb, oder Farb- bzw. Materialveränderungen bei nicht-metallischen Armbändern, b) Defekte, die durch groben Umgang entstanden sind, oder c) Defekte oder Schäden infolge von Handhabung entgegen dem vorgesehenen oder empfohlenen Verwendungszweck, aufgrund von unsachgemäßer Pflege, Fahrlässigkeit oder Unfällen, wie beispielsweise Fallenlassen oder Stoßen;
- 2. bedruckte Materialien und Verpackungen;
- 3. Schäden oder angebliche Schäden, die durch Verwendung des Produkts mit beliebigen Produkten, Zubehör, Software beziehungsweise Serviceleistungen entstanden sind, die nicht von Suunto hergestellt oder geliefert wurden;
- 4. nicht-wiederaufladbare Batterien.

Suunto garantiert nicht, dass das Produkt oder Zubehör unterbrechungs- oder fehlerfrei funktioniert, oder dass das Produkt oder Zubehör in Verbindung mit der Soft- oder Hardware von Fremdfirmen funktioniert.

Diese eingeschränkte internationale Garantie ist nicht einklagbar, wenn das Produkt oder Zubehör:

- 1. über die bestimmungsgemäße Verwendung hinausgehend geöffnet wurde;
- 2. mit nicht zugelassenen Ersatzteilen repariert bzw. durch ein nicht autorisiertes Servicezentrum verändert oder repariert wurde;
- 3. und wenn seine Seriennummer, wie von Suunto im alleinigen Ermessen festgestellt, in irgendeiner Weise entfernt, verändert oder unleserlich gemacht wurde; oder
- 4. wenn es Chemikalien ausgesetzt wurde, einschließlich aber nicht beschränkt auf Sonnenschutz- und Insektenschutzmittel.

### Nutzung des Suunto Garantieservices

Um eine Suunto Garantieleistung beantragen zu können, musst du den entsprechenden Kaufbeleg vorlegen. Du musst dein Produkt online unter *[www.suunto.com/register](http://www.suunto.com/register)* registrieren, um weltweit Garantieleistungen in Anspruch nehmen zu können. Besuche *[www.suunto.com/warranty](http://www.suunto.com/warranty)*, um bei deinem örtlichen autorisierten Suunto Händler oder telefonisch im Suunto Servicezentrum Anweisungen zur Inanspruchnahme von Garantieleistungen zu erhalten.

### Haftungsbeschränkung

In dem gemäß den geltenden Gesetzen maximal zulässigen Umfang ist diese eingeschränkte internationale Garantie dein einziges und ausschließliches Rechtsmittel. Sie ersetzt alle

<span id="page-45-0"></span>stillschweigenden oder ausdrücklichen sonstigen Garantien. Suunto übernimmt keinerlei Haftung für besondere und zusätzliche Schadensansprüche, Nebenschäden, Bußzahlungen oder Folgeschäden, einschließlich dem Verlust von erwarteten Gewinnen, Datenverlust, Nutzungsausfall, Kapitalaufwendungen, Kosten für Ersatzausrüstungen oder -einrichtungen, Ansprüche Dritter, Sachschäden, die sich aus dem Kauf oder Gebrauch des Produkts oder aus einer Garantieverletzung, Vertragsbruch, Fahrlässigkeit, unerlaubter Handlung oder rechtlichen oder gesetzlichen Umständen ergeben. Dies gilt auch für den Fall, dass sich Suunto der Wahrscheinlichkeit derartiger Schäden bewusst war. Suunto haftet nicht für Verzögerungen bei der Erbringung von Garantieleistungen.

# 5.6. Copyright

Copyright © Suunto Oy. Alle Rechte vorbehalten. Suunto, die Namen der Produkte von Suunto, deren Logos und sonstige Handelszeichen und Namen von Suunto sind eingetragene oder nicht eingetragene Marken von Suunto Oy. Dieses Dokument und sein Inhalt sind Eigentum der Firma Suunto Oy und ausschließlich für den Kundengebrauch bestimmt, um Kenntnisse und relevante Informationen zu den Produkten von Suunto zu vermitteln. Der Inhalt dieses Dokuments darf ohne die vorherige schriftliche Genehmigung von Suunto Oy weder für einen anderen Gebrauch verwendet oder weitergegeben noch in anderer Form verbreitet, veröffentlicht oder vervielfältigt werden. Wir haben zwar größte Sorgfalt walten lassen, um sicherzustellen, dass die in diesem Dokument enthaltenen Informationen umfassend und korrekt sind, doch wird für ihre Richtigkeit keine stillschweigende oder ausdrückliche Gewähr übernommen. Der Inhalt dieses Dokuments kann ohne Ankündigung jederzeit geändert werden. Seine aktuelle Fassung kann unter *[www.suunto.com](http://www.suunto.com)* heruntergeladen werden.

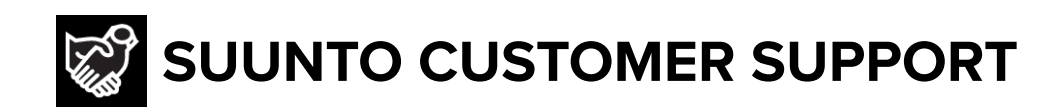

# **[www.suunto.com/support](https://www.suunto.com/support) [www.suunto.com/register](https://www.suunto.com/register)**

**Manufacturer:** Suunto Oy Tammiston kauppatie 7 A, FI-01510 Vantaa FINLAND

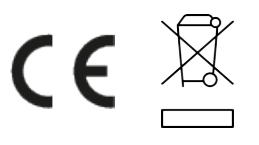

© Suunto Oy 12/2021 Suunto is a registered trademark of Suunto Oy. All Rights reserved.